# UNIVERSIDADE FEDERAL DE CAMPINA GRANDE CENTRO DE ENGENHARIA ELÉTRICA E INFORMÁTICA DEPARTAMENTO DE SISTEMAS E COMPUTAÇÃO

RELATÓRIO DE ESTÁGIO

# **DESENVOLVIMENTO DE SISTEMAS WEB** VOLTADOS PARA ANÁLISE DE MÍDIAS SOCIAIS

FÁBIO LEAL

Estagiário

**CLÁUDIO DE SOUZA BAPTISTA** 

Orientador Acadêmico

**ALESSANDRO LIMA** 

Supervisor Técnico

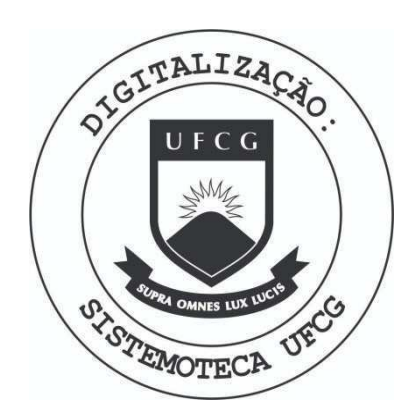

Biblioteca Setorial do CDSA. Maio de 2021.

Sumé - PB

**Campina Grande - PB** 

**Novembro de 2010 zyxwvutsrqponmlkjihgfedcbaZYXWVUTSRQPONMLKJIHGFEDCBA**

**DESENVOLVIMENTO DE SISTEMAS WEB VOLTADOS PARA ANALISE DE M!DIAS SOCIAIS** 

**APROVADO EM** 

**BANCA EXAMINADORA** 

Clairdis de  $\overline{\phantom{a}}$ 

**Prof. Dr. Claudio de Souza Baptista** 

#### **ORIENTADOR ACADEM ICO**

O Fechine rione Moced

**^ Prof Dr. Joseana Fechine** 

MEMBRO DA BANCA

 $\mathbf{1}$  $\vee$  **Prof.-Dr.** Leandro Balby Marinho  $j \mid$ 

**M EM BRO DA BANCA** 

#### AGRADECIMENTOS

Agradeço à empresa E.Life pela oportunidade de estágio que tanto contribuiu para a minha formação acadêmica e profissional; aos donos da empresa, Jairson Vitorino e Alessandro Lima por terem viabilizado financeiramente o estágio e pela supervisão técnica; Aos funcionários da empresa, com quem pude tirar dúvidas e que me ajudaram com as dificuldades que foram surgindo durante as atividades realizadas; à professora Dra. Joseana Fechine, ministrante da disciplina de estagio integrado do DSC; ao Professor Dr. Cláudio Baptista pela orientação acadêmica; a meus pais pelo constante apoio quando precisei; aos amigos Amaury Medeiros e Arthur de Souza que também foram estagiários contemporâneos da E.Life; e principalmente a Deus, por ter me dado forças para continuar a desempenhar meu trabalho com prazer e por estar sempre ao meu lado.

## $Sumário$

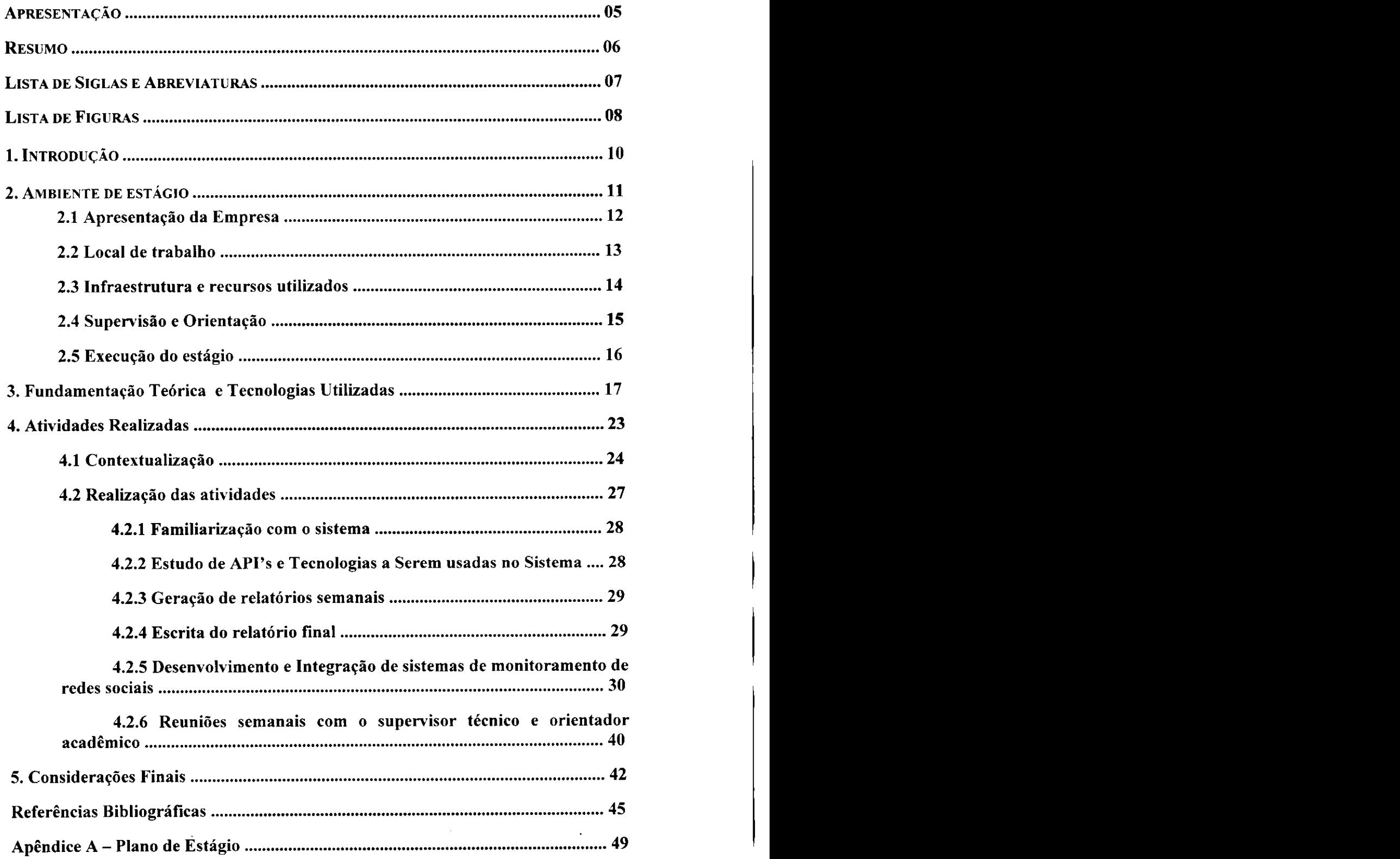

#### APRESENTAÇÃO

Este relatório tem como finalidade principal relatar as atividades desenvolvidas pelo aluno Fábio de Sousa Leal para a disciplina de Estágio Integrado do Departamento de Sistemas e Computação (DSC) da Universidade Federal de Campina Grande. O estágio foi realizado sob orientação acadêmica do Professor Dr. Cláudio Baptista do DSC/UFCG e sob supervisão técnica de Alessandro Barbosa Lima, da empresa E.Life.

O estagio, desenvolvido ao longo de 311 horas e durante o periodo 2010.2, foi realizado na empresa E.Life Monitor Estudos de Mercado LTDA, com sede na cidade de Sao Paulo - SP. No entanto, as atividades realizadas durante esse periodo foram desenvolvidas nas cidades de Campina Grande - PB e Recife – PE.

O conteúdo do relatório está dividido ao longo das seguintes seções:

I - Introdução

II - Ambiente de estágio

III - Fundamentação teórica e tecnologias utilizadas

IV - Atividades Realizadas

V - Considerações Finais

Referências bibliográficas.

**Apêndices** 

#### **RESUMO**

Com a popularização da internet e com o avanço dos meios de comunicação digitais, torna-se cada vez mais necessário que empresas voltem seus esforcos de marketing para esses tipos de midia. A empresa E.Life, lider brasileira em monitoração e análise da mídia gerada pelo consumidor, tem como principal objetivo fornecer as informações necessárias para que as empresas sejam bem sucedidas no marketing voltado às redes sociais. É nesse contexto que, o aluno Fábio Leal, da Universidade Federal de Campina Grande, realizou as suas atividades de estágio, desenvolvendo e integrando sistemas Web capazes de monitorar e analisar a midia gerada pelo consumidor em redes sociais virtuais para a referida empresa.

### **LISTA DE SIGLAS E ABREVIATURAS**

- o **API** *Application Programming Interface*
- **o CE O -** *Chief executive officer*
- **o CS S -** *Cascading Style Sheets*
- **o CT O -** *Chief Technical Officer*
- *o* **DAO -** *Data Access Object*
- **o GVT -** *Global Village Telecom*
- **o HTML -** *HyperText Markup Language*
- *o* **JAVA** *EE-JAVA ENTERPRISE EDITION*
- *o* **JAVA S E -** *JAVA STANDARD EDITION*
- **o JS P -** *Java ServerPages*
- **o SGB D - SISTEMA GERENCIADOR DE BANCO DE DADOS**
- **o S O Sistema Operacional**
- **o SS H -** *Secure Shell*
- **o SV N -** *Subversion*
- **o UFC G Universidade Federal de Campina Grande**
- **O UR L -** *Uniform Resource Locator*

# **LISTA DE FIGURAS**

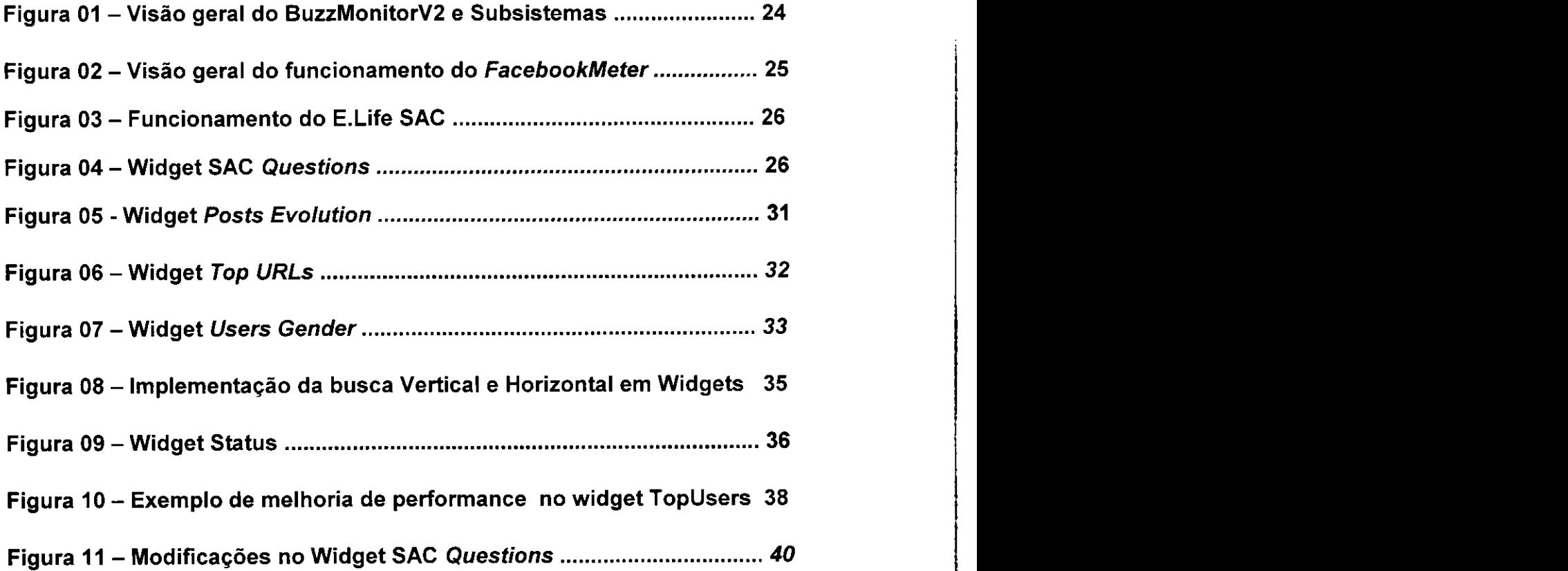

 $\mathbf{I}$ 

Ł

# SEÇÃO I

# INTRODUÇÃO

### 1. INTRODUÇÃO

Visando o aprimoramento e pratica dos conceitos aprendidos ao longo do curso de graduação, o aluno de Ciência da Computação da Universidade Federal de Campina Grande (UFCG) **Fábio Leal** realizou um estágio na empresa E.Life Monitor Estudos de Mercado LTDA.

O estagio, realizado durante o periodo de 2010.2, foi de fundamental importância para a formação pessoal e profissional do aluno, uma vez que o mesmo aplicou e aperfeiçoou os conceitos e técnicas que foram vistas em disciplinas chaves do curso de Ciência da computação tais como Programação, Sistemas de Informação, Banco de Dados, Engenharia de Software e Redes de Computadores.

Além de fazer uso dos conhecimentos adquiridos ao longo do curso, o aluno estagiario teve tambem a oportunidade de trabalhar com tecnologias voltadas para o ambito de desenvolvimento Web que geralmente não são exploradas durante a graduação, tais como Servidores Web, Servlet, JAVASCRIPT, HTML e CSS.

O objetivo geral do estágio foi desenvolver soluções Web capazes de realizar o monitoramento de redes sociais virtuais, tais como o FACEBOOK e o TWITTER, que é o principal foco da empresa onde o estágio foi desenvolvido.

Como objetivos especificos desse estagio, pode-se destacar:

- i) Desenvolvimento de sistemas Web capazes de fazer monitoramento em tempo real de redes sociais virtuais;
- ii) Alcangar o aprendizado de novas tecnologias, relacionadas, principalmente, ao âmbito de desenvolvimento Web;
- iii) Formar recursos humanos capazes de trabalhar com tecnologias que, na maioria das vezes, não são devidamente exploradas durante o período de graduação, tais como Desenvolvimento Web e Web Crawling;
- iv) Fazer com que o aluno adapte-se mais facilmente às diversas situações que são cotidianamente enfrentadas no mercado de trabalho.

# SEÇÃO II

# AMBIENTE DE ESTÁGIO

### **2.** AMBIENTE DE ESTÁGIO

Ao longo dessa seção serão detalhadas algumas informações referentes à organização interna da empresa e será mostrado um breve histórico da mesma. Algumas informações relevantes relacionadas à realização do estágio também estão presentes nessa seção.

#### **2.1 Apresentagao da Empresa**

A E.life é a empresa brasileira líder na monitoração e análise da mídia gerada pelo consumidor na América Latina e Portugal. A missão da E.Life é ajudar outras empresas a monitorar, analisar e agir sobre o marketing boca-aboca na Internet. A empresa monitora a midia gerada pelo consumidor nas principals redes sociais e analisa a midia gerada em mais de 20 paises.

Jairson Vitorino, Chief Technical Officer (CTO) da empresa, considerado o empreendedor mais inovador do Brasil pela revista INFO no ranking **"50**  Campeões da Inovação" de 2009, fundou a empresa em 2004 com Alessandro Barbosa Lima, o Chief Executive Officer(CEO) da E.Life. Hoje, seis anos após sua fundação, a empresa tem várias parcerias com outras empresas do ramo de tecnologia e comunicagao, a exemplo da portuguesa SEARA e esta expandindo seu mercado para paises como Estados Unidos e Italia

A sede da empresa é localizada em São Paulo, mas a mesma conta com uma ampla cadeia de colaboradores geograficamente distribuidos. Podem ser encontrados empregados e colaboradores ao longo do território nacional assim como em paises como Argentina, Portugal, Espanha e Alemanha.

Os principais servigos que a E.Life fornece aos seus clientes sao:

- i) Monitoração quantitativa, que torna possível a identificação da evolução semanal, dispersão do boca-a-boca nos serviços monitorados, nuvens de termos e uma classificagao de Termos x Sentimentos;
- ii) Monitoração qualitativa, onde os analistas da E.Life aplicam a Inteligência de mercado às bases de dados que são constituídas ao longo de um determinado período de tempo.

- iii) Estudo Ad-Hoc, que são estudos pontuais de inteligência de mercado para as redes sociais, contendo metodologias e um maior aprofundamento nos pontos investigados.
- iv) Gestão de relacionamento, o que possibilita que as empresas clientes da E.Life criem um canal direto de comunicação com seus respectivos clientes, fazendo com que a interação com o consumidor ocorra de maneira dinâmica e em tempo real.

#### **2.2 Local de trabalho**

O estágio descrito nesse relatório foi realizado na modalidade homeoffice, fazendo com que o estagiario cumprisse a maior parte das atividades que lhe foram atribuídas em ambiente domiciliar. As reuniões e acompanhamentos do estágio foram realizados via Internet, através de conferencias de voz com o orientador tecnico e com outros funcionarios da empresa.

O estagiario interagiu diretamente com a equipe de desenvolvimento e tecnologia da E.Life, que esta localizada na cidade de Recife-PE. As eventuais dúvidas que iam surgindo com as atividades de estágio eram esclarecidas pelos engenheiros de software e desenvolvedores da empresa via conferência de voz via SKYPE.

Foi realizada, ainda, uma reunião presencial na cidade de Recife - PE, onde o estagiario teve a oportunidade de interagir pessoalmente com o CTO da empresa e com os outros integrantes da equipe de tecnologia e desenvolvimento da E.Life.

Trabalhar na modalidade Home-Office certamente tern grandes vantagens sobre o modelo de trabalho convencional que é adotado em grande parte das empresas do mercado de trabalho. A flexibilização do horário de trabalho e a comodidade de estar no conforto do próprio domicílio certamente são fatores positivos principais desse novo modelo de trabalho.

Um dos pontos negativos do modelo de trabalho home-office é que o empregado passa uma boa parte do seu tempo no mesmo local em que o mesmo trabalha. Outro fator negativo é que nem sempre o horário de trabalho do estagiario e compativel com o dos outros funcionarios da empresa, o que acaba gerando uma certa dificuldade quando há uma dependência mútua nos trabalhos de dois funcionários da empresa.

#### **2.3 Infraestrutura e recursos utilizados**

Durante o estágio foram utilizados um Notebook HP Pavilion DV4 -1225dx pertencente ao estagiário e uma conexão residencial de 10 Megabits da Global Village Telecom (GVT) com a Internet.

As seguintes soluções em software foram utilizadas para o desenvolvimento do estágio: Microsoft Windows Seven, Ubuntu Linux 10.04; Linguagens de programação HyperText Markup Language (HTML), Java, JAVASCRIPT, Standard Query Language (SQL); IDE ECLIPSE, API's Java Database Connectivity (JDBC), API Apache POI, Google Chart Tools, Facebook Graph, Jquery, JavaServer Pages (JSP), Sistemas Gerenciador de Banco de Dados MySQL, MySQL Admin, SQLYog, Servidor Web Apache TOMCAT, Sysdeo TOMCAT LAUNCHER, SUBCLIPSE, APTANA, Framework Apache ANT, Microsoft EXCEL, Microsoft WORD, SSH Secure Shell Client. Tais tecnologias serão descritas com mais detalhes na seção 3 desse relatório.

### **2.4 Supervisao e Orientagao**

#### **Supervisao Tecnica**

- **Nome:** Alessandro Barbosa de Lima
- **Funcão:** Diretor Executivo da E.Life
- **Endereco Profissional:** E-Life Monitor Estudos de Mercado Ltda Al. Ribeirão Preto, 130, Sala 41, Bela Vista. C.E.P: 01.331-000. São Paulo -SP.
- **Enderego de E-mail Profissional:** [albali@elife.com.br](mailto:albali@elife.com.br)
- **Breve descricao Pessoal:** Alessandro Barbosa Lima, 37 anos, e Mestre em Comunicação pela Escola de Comunicações e Artes (ECA) da Universidade de Sao Paulo (USP), onde estudou a comunicagao interpessoal on-line através das redes sociais. É professor da Fundação Vanzolini (USP), autor do livro E-LIFE - Ideias Vencedoras para Marketing e Promogao na Web e coautor de Marketing Educacional em Ação. Nos últimos anos publicou e apresentou diversos artigos em conferências científicas e mercadológicas, no Brasil e em outros países. E CEO da E.LIFE, empresa especializada na monitoragao e analise das midias sociais para cerca de 40 clientes, no Brasil, Portugal e America Latina.

#### **Orientador Academico**

- **Nome: Cláudio de Souza Baptista**
- **Fungao:** Professor Adjunto
- **Enderego Profissional:** Universidade Federal de Campina Grande Departamento de sistemas e Computação - Rua Aprígio Veloso, s/n, Bodocongó. CEP: 58429-900 Campina Grande - PB, Brasil.
- **Telefone:** +55 (83) 3310-1027
- **Enderego de E-mail Profissional:** [baptista@dsc.ufcg.edu.br](mailto:baptista@dsc.ufcg.edu.br)
- **Breve descrigao Pessoal:** Claudio de Souza Baptista possui graduagao em Bacharelado em Ciências da Computação pela Universidade Federal da Paraíba (1989), mestrado em Ciência da Computação pela Universidade Federal da Paraiba (1991) e doutorado em Computer Science - University of Kent at Canterbury, Inglaterra (2000). Atualmente é Professor Associado da Universidade Federal de Campina Grande. Tem experiência na área de Ciência da Computação, com ênfase em Sistemas de Informações e Banco de Dados, atuando principalmente nos seguintes temas: web based systems, geoprocessamento, biblioteca digital, multimedia databases e metadata.

### **2.5 Execução do estágio**

r L

O estagio relatado nesse documento foi realizado durante o periodo de **11 de agosto de 2010** a **24 de novembro de 2010.** Com uma carga horaria de quatro horas diarias e um total de 15 semanas de trabalho, o estagio foi realizado em um total de 311 horas de trabalho para a empresa E.Life.

Como descrito previamente, as atividades realizadas durante o estagio foram focadas em desenvolvimento de software. No entanto, nenhum processo de desenvolvimento foi seguido à risca. Seguindo algumas linhas de desenvolvimento ágil, as atividades do estagiário eram atribuídas conforme a necessidade corrente da empresa, caracterizando uma modalidade de desenvolvimento ad-hoc.

# SEÇÃO III

# FUNDAMENTAÇÃO **TEÓRICA E TECNOLOGIAS UTILIZADAS**

# **3. FUNDAMENTACÃO TEÓRICA E TECNOLOGIAS** UTILIZADAS

Vários foram os conceitos vistos na graduação e que foram utilizados durante o estágio. Conceitos de Orientação a Objetos, disponíveis em JACQUES, foram essenciais e exigidos a todo momento nas tarefas de codificação do estágio, uma vez que a linguagem da maior parte dos sistemas desenvolvidos na empresa (JAVA) faz uso desse paradigma.

Outro conceito essencial para o estágio foi o de Design Patterns, descritos por GAMMA. Como a E.Life segue a metodologia de propriedade coletiva do código, onde um desenvolvedor pode ser alocado para qualquer projeto da empresa, boas soluções de *design* dos sistemas são sempre necessarias para facilitar o entendimento do codigo produzido por terceiros.

Também foram exigidos conceitos de redes de computadores, como informações sobre o protocolo Hypertext Transfer Protocol (HTTP) e aplicações Cliente - Servidor. Várias outras disciplinas também foram úteis ao desenvolvimento do estagio, como Banco de dados, pelo fato de que uma grande parte do estágio foi fazer criação e otimização de consultas SQL e Paradigmas de Linguagens de Programação, já que Linguagens como JavaScript, por exemplo, envolve conceitos de linguagens imperativas e de scripts.

No entanto, várias outras tecnologias extracurriculares foram necessarias para que o estagiario conseguisse suprir realizar as tarefas que Ihe eram atribuidas.

Segue, abaixo, um detalhamento das aplicações/API's e tecnologias que foram necessárias para a realização do estágio:

#### **Sistemas operacionais:**

• WINDOWS SEVEN - Sistema Operacional (SO) mais recente desenvolvido pela Microsoft;

• UBUNTU LINUX 10.04 - Distribuição Linux que é suportada pela Canonical e que possui grandes facilidades para realizar-se conexão remota entre computadores e desenvolvimento em geral.

#### Linguagens de Programação:

- HyperText Markup Language (HTML) Linguagem de marcagao de hipertextos que é utilizada para construir páginas Web. O mesmo código HTML pode ser lido por diferentes navegadores Web, o que faz com que um único código possa ser utilizado em diferentes ambientes;
- JAVA Foram utilizadas as Plataformas Enterprise Edition{EE) e Standard Edition (SE) da Linguagem Java. A plataforma EE é vastamente utilizada para programação de servidores na linguagem e contém bibliotecas específicas para esse tipo de desenvolvimento. Já a plataforma SE fornece bibliotecas para uso geral, como operações de entrada e saída com o SO e operações em redes de computadores;
- JAVASCRIPT Linguagem interpretada que faz com que pequenas operações de páginas Web sejam executadas do lado cliente das aplicações, livrando o servidor de uma carga desnecessária de processamento. JavaScript tambem torna possivel a interagao em tempo real do usuário com páginas Web;
- Standard Query Language (SQL) Linguagem padrão para acesso e definigao de Dados. E utilizada na maior parte dos SGBD's

#### **IDE:**

• ECLIPSE - IDE mais utilizada para o desenvolvimento na linguagem Java. Foram instaladas uma série de plugins para viabilizar o funcionamento adequado da IDE para o desenvolvimento Web, tais como o plugin Aptana, WebTools e Subclipse. As versões Ganymede e Galileo da IDE foram usadas durante o estágio.

#### **Sistemas Gerenciadores de Banco de Dados (SGBD):**

• MYSQL - Um dos SGBD's mais utilizados do mundo, que conta atualmente com mais de 10 milhões de instalações ao redor do mundo. Mantido pela empresa Oracle, o MySQL faz uso da linguagem SQL como interface para definição, recuperação e atualização dos dados.

#### Application Programming Interfaces(API):

- Java Database Connectivity (JDBC): Conjunto de classes e interfaces da linguagem Java que viabilizam a inserção de instruções SQL em sistemas baseados em Java. Junto com JDBC foi utilizado o Driver "mysql-connector-java-5.1.7-bin" para realizar a conexao com o SGBD MySQL.
- Apache POI: API da Apache Foundation que é focada na geração de documentos em formato XLS (Microsoft Excel) utilizando a linguagem Java. Vários relatórios em XLS ;
- GOOGLE CHART TOOLS API Online disponibilizada pelo Google e que gera imagens de gráficos em JavaScript; As imagens são construidas a partir dos parametros que sao passados via enderego da URL para a API.
- FACEBOOK GRAPH: API Online fornecida pela rede social Facebook para coleta de dados de seus usuários;
- JavaServer Pages (JSP): Tecnologia que permite inserir código Java dentro de páginas Web. Por ser baseado em Java, JSP atingiu um alto nivel de portabilidade.

#### Ferramentas GUI para administração de Bancos de dados:

• MYSQL ADMIN – Ferramenta Open Source que facilita a visualização de tabelas de dados do SGBD MySQL;

• SQLYog - Ferramenta desenvolvida pela empresa WebYog que facilita a visualização de tabelas de dados do SGBD MySQL;

#### *Frameworks:*

- Apache ANT: Faz com que o *deploy* de aplicações Web tornem-se mais fáceis e automáticas, além de outras funcionalidades tais como a automatizagao de rotinas de teste;
- JQUERY: API para diversas operagoes em JavaScript, tais como a manipulação dinâmica do HTML de uma página Web;

#### **Servidores Web:**

• Apache TOMCAT – Servidor de aplicações Web Java desenvolvido pela Apache Software Foundation. Tomcat pode ser considerado como um container para Java Servlets e também suporta a tecnologia JSP.

#### **Piugins para Eclipse:**

- Sysdeo TOMCAT LAUNCHER: Plugin para a IDE Eclipse que facilita as tarefas de gerenciamento do servidor a partir da IDE;
- SUBCLIPSE: Plugin que facilita a sincronização do código produzido com o repositório Subversion (SVN) da empresa;
- APTANA: Plugin que provê uma série de facilidades para desenvolvimento Web com a IDE Eclipse.
- WEBTOOLS: Plugin complementar ao Aptana que também fornece várias facilidades para o desenvolvimento Web.

#### **Softwares diversos:**

• Microsoft EXCEL – Software que faz parte da suite de aplicativos para escritório desenvolvida pela Microsoft (Microsoft Office). O Excel foi necessário para verificar a corretude dos relatórios que eram gerados pelo sistema no qual o usuário desempenhou algumas de suas atividades;

- Microsoft WORD Software que faz parte da suite de aplicativos para escritório desenvolvida pela Microsoft (Microsoft Office). O Word foi utilizado para escrita do Relatorio Final e de outros documentos referentes a disciplina;
- Microsoft POWERPOINT- Software que faz parte da suite de aplicativos para escritório desenvolvida pela Microsoft (Microsoft Office). O PowerPoint foi utilizado na construção de um manual de usuário do sistema desenvolvido e aprimorado durante o estagio (FBMANUAL).
- SSH Secure Shell Client Software que provê conexão remota de um cliente Windows (estagiario) com um servidor Linux (servidor da empresa). O programa foi utilizado nas tarefas de deploy da aplicação desenvolvida.
- SKYPE Software através do qual eram feitas as conferências de voz/vídeo com o Supervisor técnico e com outros membros da equipe de tecnologia da empresa.

# SEÇÃO IV

# **ATIVIDADES REALIZADAS**

 $\bar{\rm k}$ 

### **4. Atividades Realizadas**

Nessa seção do relatório consta uma breve contextualização relacionada aos sistemas nos quais o estágio foi desenvolvido e logo após serão detalhadas as atividades realizadas durante o estágio.

#### **4.1 Contextualizagao:**

Como foi descrito na seção 4 (Resumo do Problema) do plano de estágio (anexo A desse relatório), a principal motivação do estágio foi auxiliar no desenvolvimento e aprimoramento do E.Life BUZZMONITOR 2.0 e em sistemas agredados ao mesmo.

Na Figura 01, tem-se uma visão geral de como está organizado o BuzzMonitor, BuzzMonitor Platform e seus subsistemas. Podemos ver que o BuzzMonitor é constituído de uma plataforma, um subsistema completamente integrado a ele (BuzzV2) e vários outros subsistemas que são produzidos pela E.Life e que são agregados posteriormente à plataforma através de widgets. O Apêndice 01 do plano de estágio mostra como são organizados esses Widgets na Interface Web do BuzzMonitor.

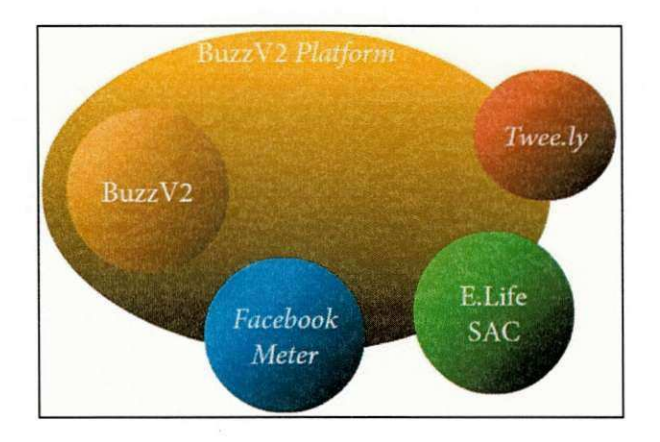

**Figura 01 - Visao geral do** BuzzMonitorV2 **e Subsistemas.** 

As atividades realizadas durante o período de estágio foram condizentes com aquelas descritas ao longo do plano de estágio, e serão descritas na próxima subseção. Em suma, os sistemas nos quais o estágio foi desenvolvido foram o BuzzMonitor Platform, FACEBOOKMETER e o E.Life SAC. Mais detalhes sobre cada um desses subsistemas podem ser encontrados também na seção de Resumo do Problema, no Plano de Estágio.

Na Figura 02 tem-se uma visão geral do funcionamento do  $FacebookMeter.$ 

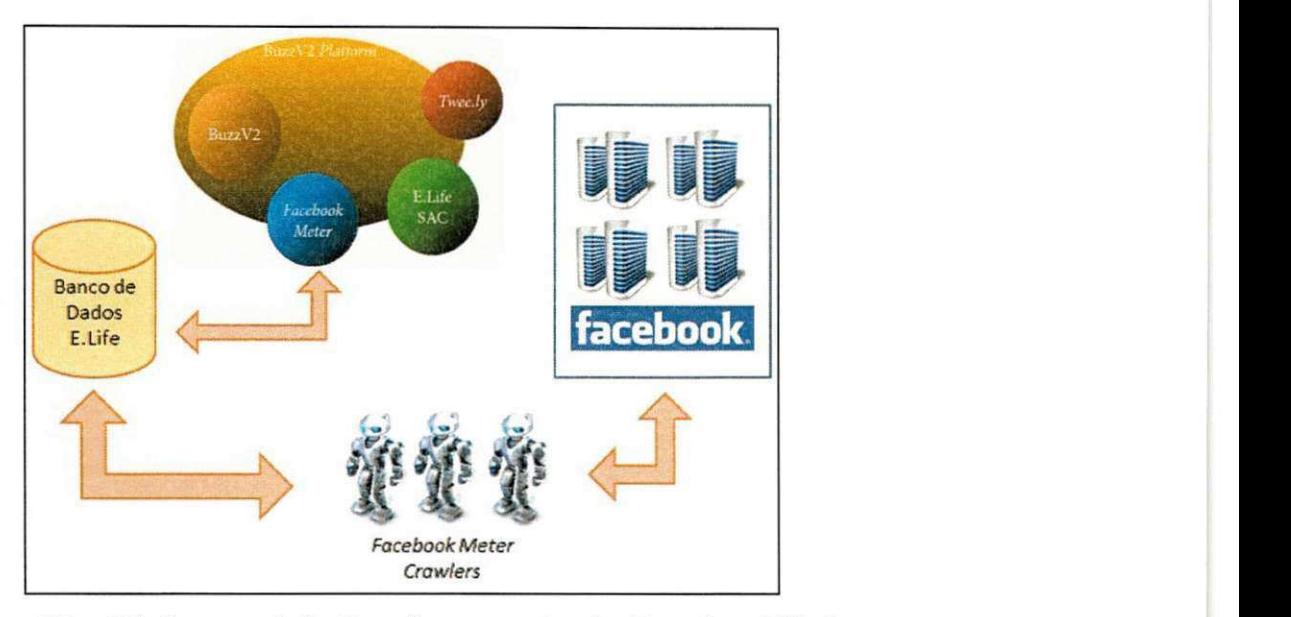

**Figura 02 - Visao geral do funcionamento do FacebookMeter.** 

Conforme consta na Figura 02, percebe-se que o FacebookMeter possui dois elementos fundamentals: FacebookMeter Crawlers e o Banco de dados, onde o FacebookMeter guarda as informações extraídas do Facebook.

Os Crawlers são os principais elementos do FacebookMeter. Responsáveis pela coleta dos dados dos clientes que estão sendo monitorados, são implementados em Java utilizando o conceito de Threads. Os Web Crawlers agem como "robôs", que ficam buscando novas menções e opiniões sobre determinadas marcas que estão sendo monitoradas pelo FacebookMeter.

No banco de dados do FacebookMeter são guardadas informações referentes às marcas monitoradas, tais como quais são os usuários de uma determinada marca e quais são as opiniões, ou menções, relacionadas a essa marca.

Na figura 03, há uma visão geral do funcionamento do subsistema E.Life  $SAC.$ 

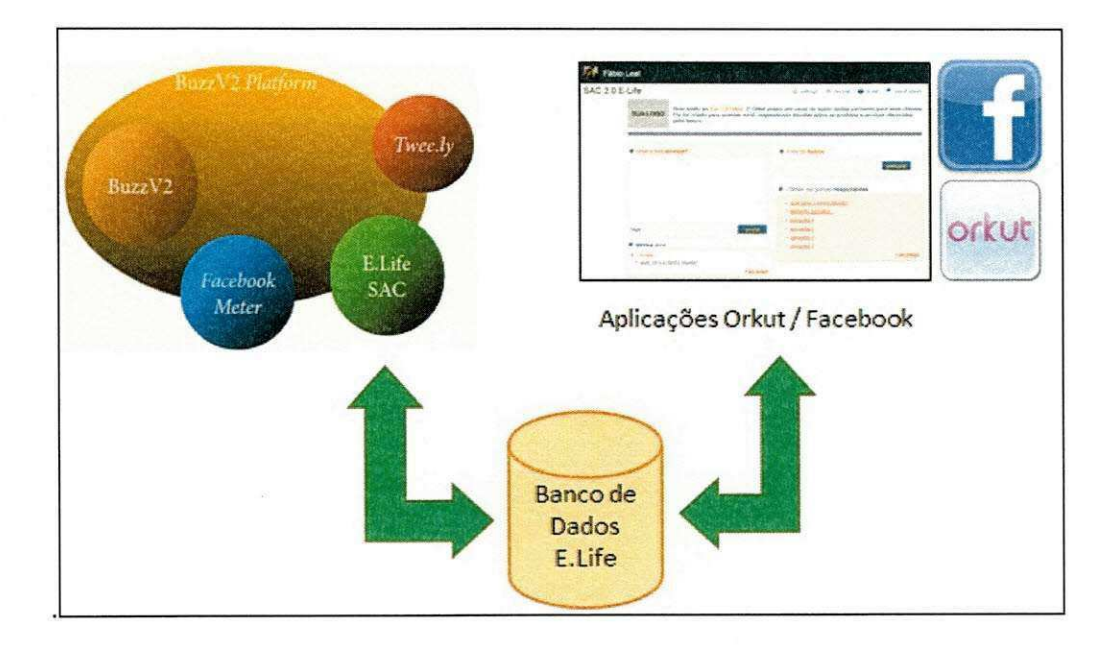

Figura 03 - Funcionamento do E.Life SAC.

Pode-se notar que o E.Life SAC consiste basicamente em aplicações de Perguntas e Respostas (Q&A) que estão integradas às redes sociais Facebook e ORKUT. Para fazer uso do sistema, os usuários de tais redes devem permitir que o aplicativo E.Life SAC seja integrado à sua conta.

O E.Life SAC conta também com uma interface própria e que não pertence ao BuzzMonitor. No entanto, todas as atividades do estagiário nesse subsistema foram relacionadas à integração e evolução do mesmo no contexto do BuzzMonitor.

As perguntas dos clientes são mostradas no BuzzMonitor através do Widget SAC Questions, que é exibido na Figura 04.

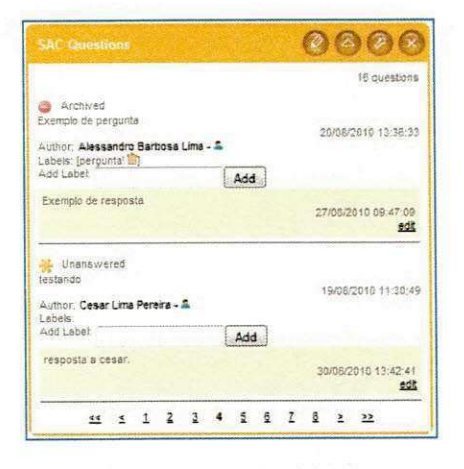

Figura 04 - Widget SAC Questions.

## **4.2 Realização das atividades**

As atividades realizadas durante o estágio sofreram pequenas variações no tocante ao número de horas gastas para realizar cada atividade. No quadro 01 é apresentada a comparaçãoentre o número de horas previsto com o que foi gasto na realidade.

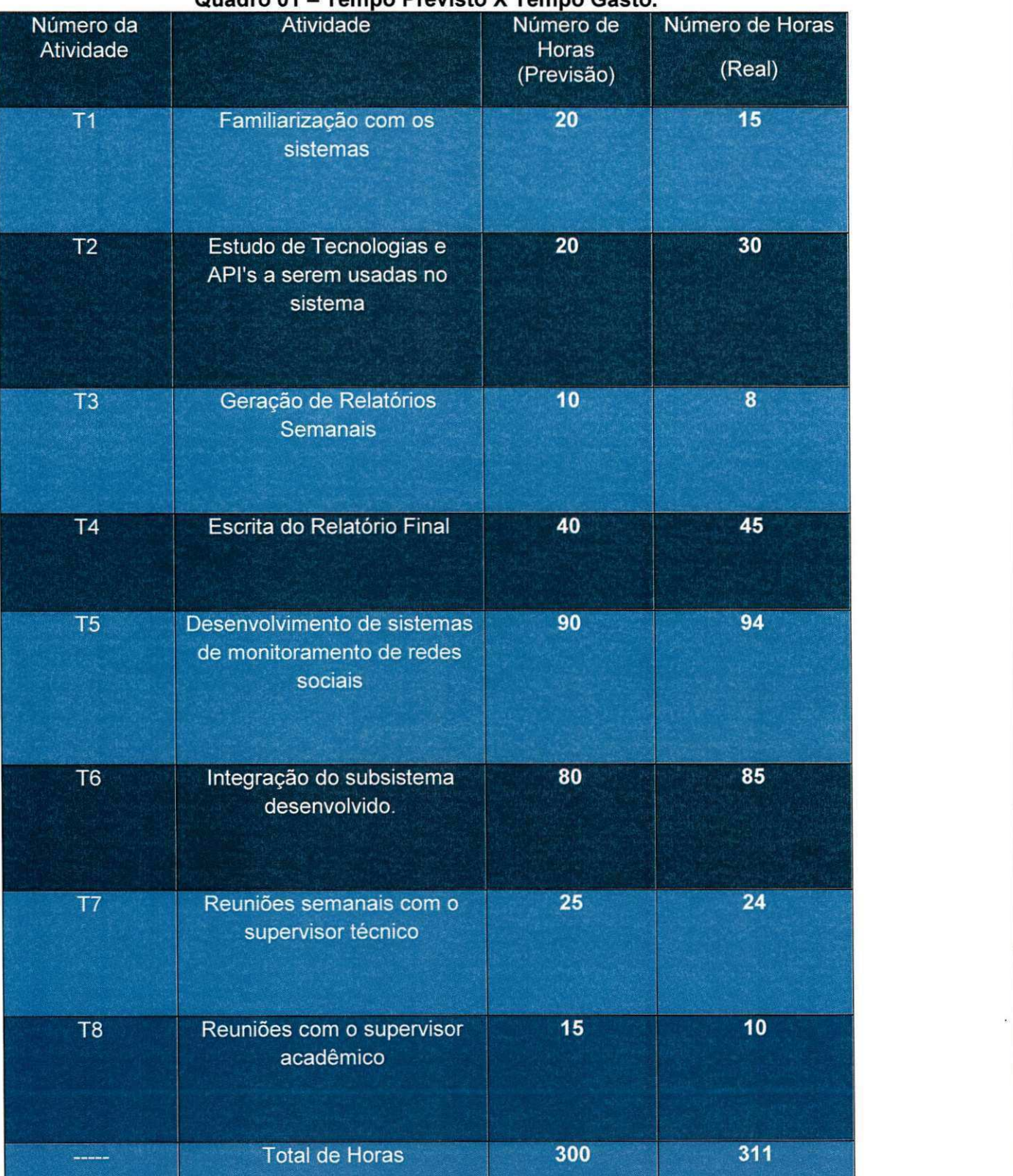

#### **Quadro 01 - Tempo Previsto X Tempo Gasto.**

#### 4.2.1 Familiarização com o sistema

O propósito principal da atividade de "Familiarização com os Sistemas" (T1) foi fazer com que o estagiario fosse capaz de entender o codigo que ja havia sido desenvolvido por outros funcionários da empresa.

As dúvidas que surgiram conforme a tarefa progredia eram rapidamente esclarecidas pelos outros desenvolvedores da empresa através de conferências de voz e vídeo.

Ao contrário do que possa parecer, a comunicação entre os membros da equipe de desenvolvimento, que estão geograficamente isolados, é boa, uma vez que todos os membros usam o Skype como ferramenta para comunicagao e estão quase sempre conectados em horário comercial.

Nota-se que o número de horas utilizadas para a realização da tarefa de Familiarizagao com os sistemas foi um pouco abaixo do estimado. Alguns pontos que contribuíram para que o tempo de adaptação ao código fosse reduzido foram o reuso de design dos sistemas (divisão em três camadas) e o uso de Design Patterns, a exemplo dos padrões FAÇADE e DAO.

#### **4.2.2 Estudo de API e Tecnologias a Serem usadas no Sistema**

No tocante à execução da atividade de Estudo de API's e Tecnologias a serem usadas no sistema (T2), foram estudadas as seguintes tecnologias: JavaScript, HTML, CSS, Java Servlets e Banco de dados, uma vez que o estagiário ainda não dominava nenhuma dessas tecnologias.

O material que guiou o aprendizado das tecnologias JavaScript, HTML e CSS foi o site W3Schools, que é voltado ao ensino de tecnologias relacionadas ao desenvolvimento Web. Dois livros também foram utilizados para complementar o aprendizado da linguagem JavaScript e do Framework Jquery: JSPATTERNS e JQFUNDAMENTALS.

Como o estagiário não tinha experiência suficiente com os conceitos de Bancos de Dados Relacionais, linguagem SQL e com a API JDBC, foi necessário destinar algumas horas do estágio para realizar o aprendizado

desses conceitos e tecnologias. Para o aprendizado de SQL foi utilizado o material de aula da disciplina de Banco de Dados ministrada pelo Prof. Claudio Baptista - DSC/UFCG. Como o SGBD utilizado nos sistemas nos quais o estágio se desenvolveu era o MySQL, também foi utilizado o MYSQL MANUAL.

Os sistemas da E.Life, por padrao, utilizam a API JDBC para fazer a comunicação do código Java das aplicações com os Bancos de dados da empresa. Como a API é de fácil aprendizado, o código dos sistemas envolvidos nas tarefas de estágio foi suficiente para o aprendizado da mesma. Além disso, alguns tutoriais da Internet foram utilizados nessa tarefa.

#### **4.2.3 Geracao de relatorios semanai s**

A cada sexta-feira o supervisor técnico exigia que fosse enviado um resumo das atividades que foram realizadas durante a semana. Os relatórios eram enviados via e-mail, de maneira informal. Essa tarefa, que foi realizada do início ao fim do estágio, fez com que a escrita do relatório final fosse mais fácil, ja que as atividades de cada semana do estagio estavam devidamente documentadas através de emails.

#### **4.2.4 Escrita do relatorio final**

O tempo gasto para escrita do relatorio final ficou um pouco acima do estimado inicialmente. O estagiário não atentou inicialmente para o grau de detalhes que as informações contidas no relatório deveriam apresentar, fazendo com que as informações presentes nos emails de resumos semanais nao fossem suficientes para redigir o relatorio. Outros recursos, como logs de conversas com o supervisor técnico e outros funcionários da empresa serviram como base para a escrita do relatório.

#### **4.2.5 Desenvolvimento e Integracao de sistemas de monitoramento de redes sociais**

Dentre as atividades do estagiario estavam o desenvolvimento de partes do back-end e do front-end dos sistemas nos quais o estagio se desenvolveu. Por isso, o desenvolvimento dos subsistemas e a integração dos mesmos à Plataforma BuzzMonitor serão descritos conjuntamente nessa subseção.

As atividades aqui descritas não serão detalhadas em ordem cronologica, pois algumas atividades foram iniciadas e interrompidas conforme a demanda da empresa. Com isso cada atividade aqui descrita será abordada do inicio ao fim, dando uma ideia de que a mesma foi iniciada e concluida em um periodo continuo de tempo.

#### Atividades no FacebookMeter

As primeiras atividades de desenvolvimento do estagiário foram concentradas no FacebookMeter, sistema da E.Life que é focado no monitoramento do Facebook, como foi descrito anteriormente. Dentre as atividades realizadas pelo usuario nesse sistema estao:

- Desenvolvimento de novos Widgets para serem integrados com o E.Life BuzzMonitor,
- Criação e modificação de filtros para os novos widgets que foram criados, assim para os antigos;
- Geração de arquivos em formato XLS (Microsoft Excel) para os widgets criados e antigos;
- Correções de bugs e melhorias na performance de alguns widgets;
- Desenvolvimento de Manual do Sistema e de material para apresentagao do mesmo.

Tais atividades estão detalhadas nos próximos pontos dessa subseção.

#### Criação e evolução do Widget Posts Evolution

Foi solicitado que o estagiário implementasse alguma solução que exibisse a evolução de Posts relacionados às marcas que estão sendo monitoradas no Facebook.

A idéia principal do widget era ter a evolução dos posts relacionados a uma determinada marca e, ao mesmo tempo, compará-la quantitativamente com os posts das marcas concorrentes.

Primeiramente o widget foi implementado utilizando a API Google Chart Tools, e uma imagem do funcionamento inicial deste pode ser visto na Figura 05.

Após a implementação inicial do widget, foi solicitada a criação dos seguintes filtros: Filtragem de posts por determinados termos; Filtragem de Posts por período e Filtragem de posts por periodicidade (evolução diária, semanal e mensal). O tempo de resposta dos servlets referentes ao widget aumentou bastante após a implementação dos filtros. Foram tomadas, então, algumas medidas para melhorar o desempenho das consultas SQL, tais como a criagao de indices no Banco de Dados.

Depois de um certo tempo de utilização do widget pelos analistas de mercado da E.Life surgiu a necessidade de que o gráfico do Posts Evolution fosse interativo, pois a API Google Chart Tools gera apenas uma imagem, o que dificulta, às vezes, a correta visualização dos dados no widget.

Foi realizada, então, a migração do gráfico para uma API interativa baseada em FLASH, que foi desenvolvida por outros funcionários da E.Life.

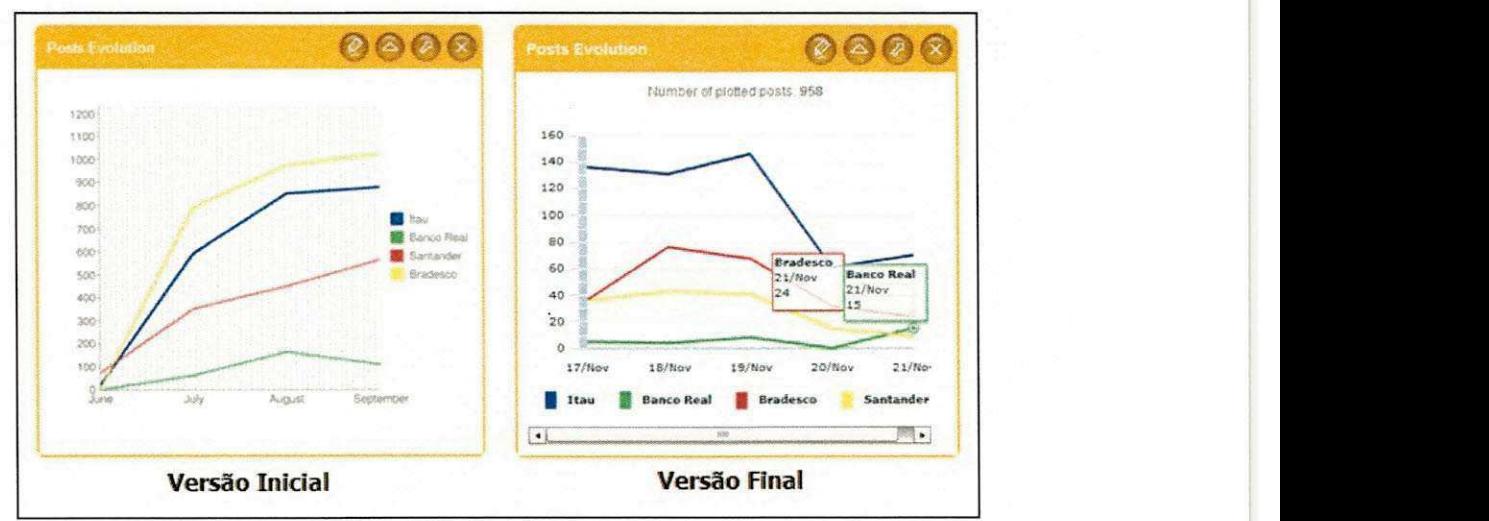

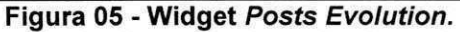

#### Criação e evolução do widget TopUrl's

Junto com outro estagiario da empresa (Amaury Medeiros), foi realizado o desenvolvimento de outro widget do FacebookMeter. Inicialmente os estagiarios entenderam que o widget deveriam exibir as URL's mais compartilhadas de todo o Facebook.

Isso fez com que as URL's mostradas fossem todas relacionadas a propagandas e SPAM's. Isso fez com que o widget fosse alterado de forma a mostrar somente as URL's relacionadas a cada marca monitorada pelo FacebookMeter.

O widget Top URL's, a principio, realizava a busca das URL's nos posts relacionados à marca e que eram postados na Página da marca no Facebook. Essa condição foi modificada posteriormente e será detalhada no subtópico de "Implementagao de Busca Vertical e Horizontal no Facebook".

Após certo tempo foi solicitado que fossem criados novos filtros para o widget TopURL's: mostrar as URL's mais compartilhadas de posts que contenham um determinado termo e as URL's de posts escritos durante um determinado periodo.

Foi solicitado ainda que o widget exibisse o número de posts considerados (posts que contenham URL's e que estejam dentro dos criterios filtrados) para fazer o ranqueamento, informação que consta atualmente no cabeçalho do widget. O resultado final da implementação do TopURL's pode ser visto na Figura 06.

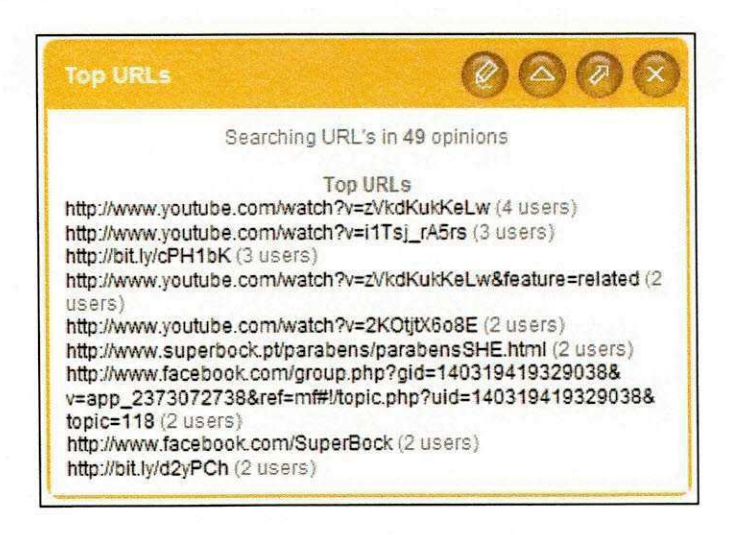

**Figura 06 - Widget Top URLs.** 

#### Evolução do Widget Users Gender

O Users Gender é um widget que mostra o gênero dos usuários de determinada marca no Facebook. Como o Facebook não fornece em sua API uma lista dos usuários de uma determinada marca, os usuários considerados nesse widget são aqueles que têm posts ou comentários sobre a marca.

A parte de back-end desse widget ja havia sido desenvolvida por um desenvolvedor da empresa, restando ao estagiario concluir o desenvolvimento com um gráfico de pizza no front-end.

O grafico foi implementado com a API Google Chart Tools. No caso do widget Users Gender não houve a necessidade de migrar o gráfico para uma API interativa, já que os dados estavam bem claros utilizando apenas a imagem gerada pela API.

Após a finalização do front-end, foi solicitado que o estagiário implementasse os seguintes filtros: filtrar usuários que já falaram sobre um determinado termo e filtrar usuários que falaram sobre a marca em um determinado periodo. A filtragem por termo foi, posteriormente, cancelada devido a questões de performance das consultas SQL.

O estado atual do widget Users Gender pode ser visto na Figura 07.

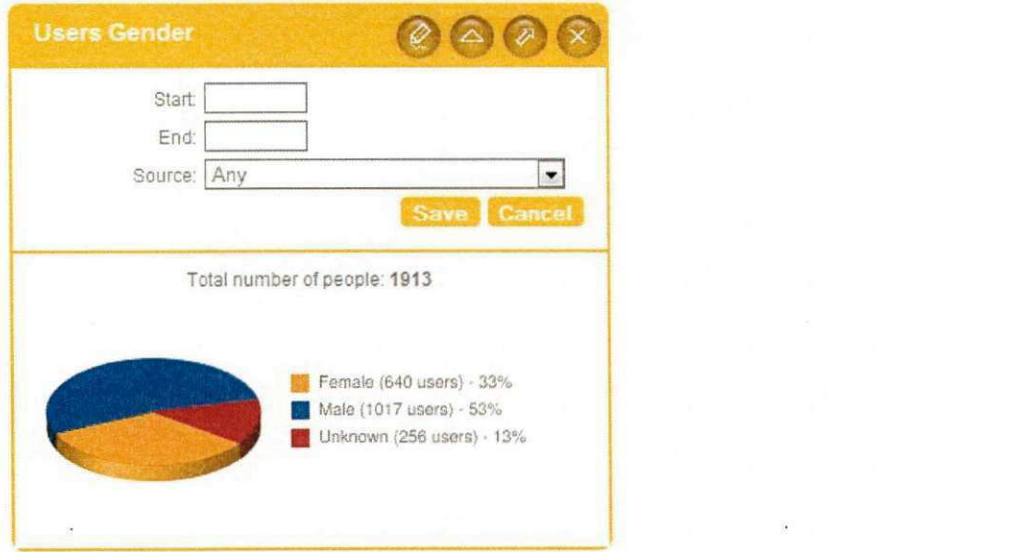

**Figura 07 - Widget** *Users Gender.* 

#### Implementação de Busca Vertical e Horizontal no Facebook

Alguns widgets do FacebookMeter eram focados exclusivamente nas "Fan Pages" monitoradas pelo sistema. A saber, uma Fan Page é uma página especial do Facebook, destinada exclusivamente a uma marca, evento ou algo que tenha um grande número de pessoas interessadas.

No entanto, algumas empresas que solicitavam monitoramento não possuiam nenhuma Fan Page cadastrada no Facebook. Isso fez com que uma grande parte dos widgets construídos não mostrassem nenhum resultado para essas marcas.

Nesse contexto, foi necessário fazer com que esses widgets fizessem buscas não só a nível de Fan Pages (Busca Vertical), mas também nos Murais publicos dos usuarios do Facebook (Busca Horizontal).

Para que fossem implementadas as buscas horizontal e vertical no Facebook, foi necessária uma série de mudanças nas consultas SQL que eram feitas no back-end dos widgets.

Vários problemas de performance também surgiram como consequência dessa mudança, já que a busca horizontal necessitava uma análise de um número de dados muito maior do que quando era realizada apenas a busca vertical.

Essa flexibilização da área de busca dos widgets foi materializada na interface dos widgets através de um novo filtro que foi criado: Source, onde o usuário do FacebookMeter tem a opção de realizar a pesquisa Somente na Fan Page, somente nos murais públicos ou em ambos.

Os widgets que receberam a modificagao de busca horizontal e vertical foram: Users Gender, Top Users, Top URL's e Term Cloud. Na figura 08 é mostrada a implementação desse novo filtro nos widgets TopUsers e Term  $C$ *loud.*  $\blacksquare$ 

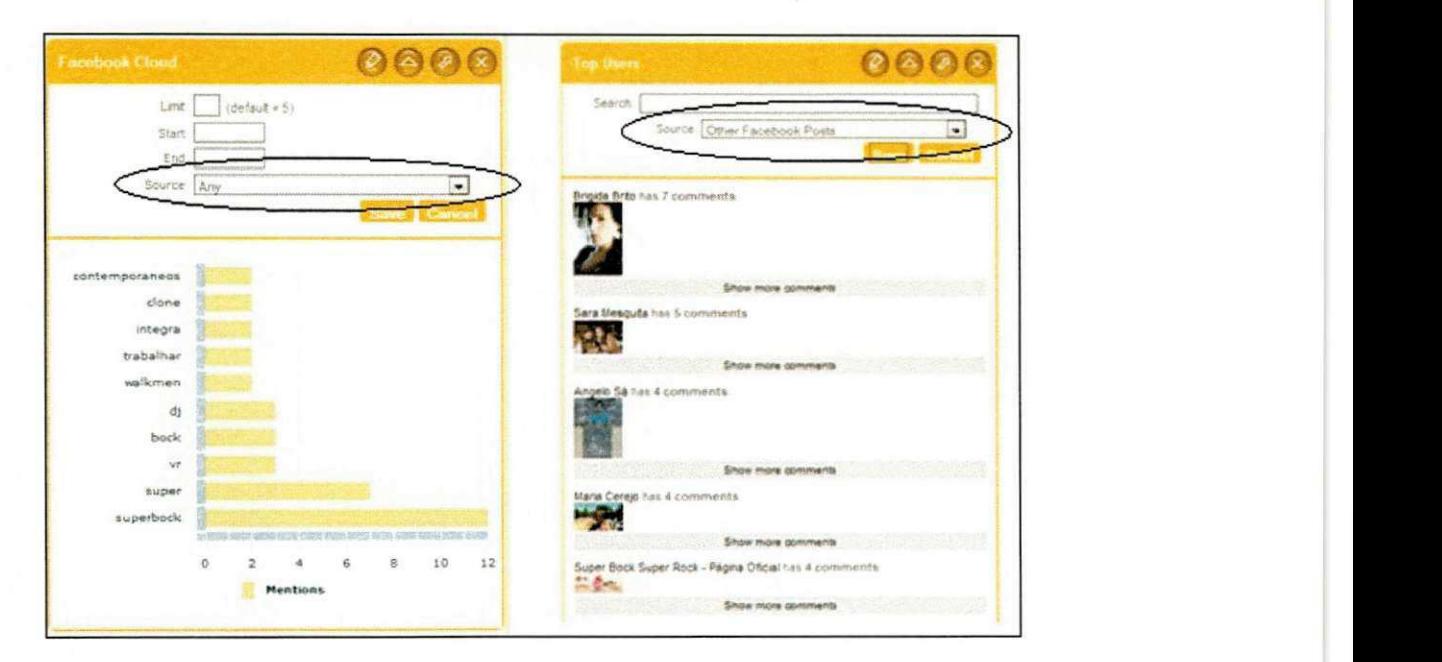

**Figura 08 - Implementagao da busca Vertical e Horizontal em Widgets.** 

#### Criação e evolução do widget Status

i

O CEO da empresa, Alessandro Lima, notou que apesar de os widgets existentes até então fornecerem boas informações relacionadas às marcas, as informações eram pontuais, com contexto muito específico. Foi nesse sentido que o mesmo sugeriu a implementação de um widget que agregasse e trouxesse uma visao geral de como esta a Fan Page das empresas clientes no Facebook.

Foi desenvolvido, então, o widget Status, que exibe uma série de informações importantes relacionadas às marcas e que não eram explicitadas nos demais widgets do sistema.

Conforme pode ser visto na Figura 09, o widget pode ser dividido em três partes distintas: 1) Sumário da Fan-Page; 2) Evolução do número de *iLikes* e 3) Top Posts, que são posts relacionados à marca que fizeram mais sucesso e que podem ser ordenados por número de *iLikes* ou pelo número de comentários no mesmo. Os "iLikes", relatados aqui, são um recurso do Facebook que permite dizer que um determinado usuário gostou de um Post, de uma marca ou de outras entidades do Facebook.

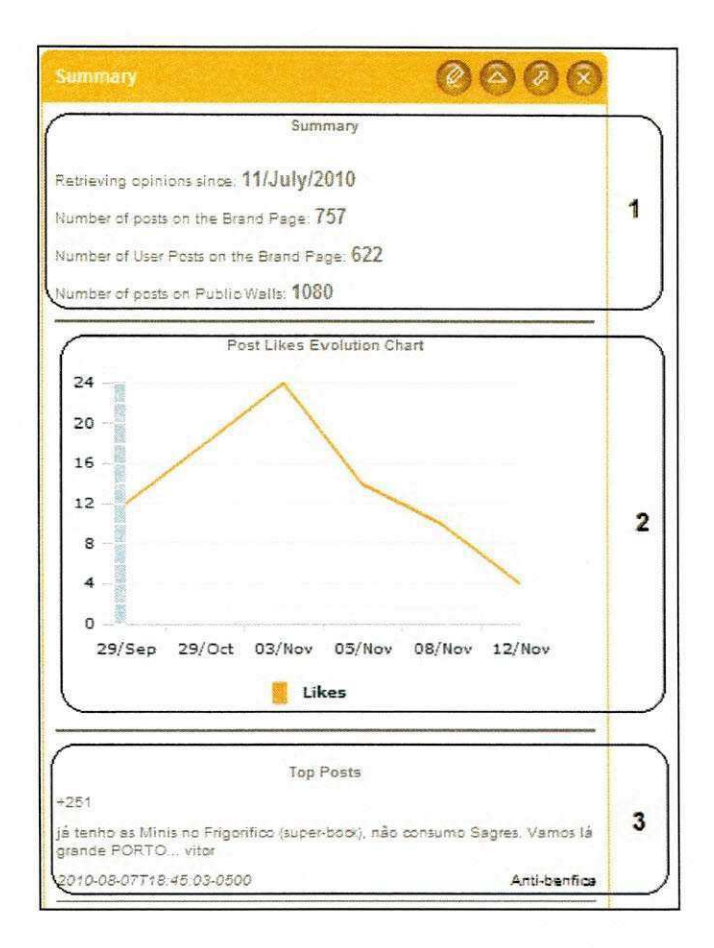

Figura 09 - Widget Status.

#### Geração de XLS's para os Widgets do FacebookMeter

Foi solicitado que o estagiário implementasse a geração automática de relatórios no formato do Microsoft Excel (XLS) dos conteúdos dos widgets. Esses relatórios são de fundamental importância para os analistas de mercado da empresa, uma vez que os mesmos precisam guardar um histórico dos resultados que são exibidos pelos widgets para análises futuras.

A geração dos relatórios foi desenvolvida fazendo uso da API Apache POI, que fornece suporte à geração de arquivos XLS com a linguagem Java. Em cima de cada widget do FacebookMeter há um botão que exporta os resultados para Excel e disponibiliza para download para o usuário.

#### Refatoramentos e melhorias de performance

Refatoramentos e melhoras no código são necessidades constantes em projetos de sistemas em computação. No FacebookMeter foram desenvolvidas uma série de refatoramentos e medidas que acarretaram em uma melhora no desempenho geral do sistema.

O estagiario teve a oportunidade de trabalhar em todas as partes do FacebookMeter. Refatoramentos e melhorias no código existente foram realizadas tanto na parte de front-end quanto no back-end do sistema. Mudangas nas consultas SQL, seja por motivo de ajustes (como mostrado no subtópico de Busca Vertical e horizontal) ou por melhoria de performance foram constantes ao longo do projeto.

Algumas modificações na interface e na maneira de coletar os dados foram solicitadas pelo supervisor técnico e também pelo CEO da empresa durante as reuniões semanais ou através de emails.

Para ilustrar a necessidade de aumento de performance dos widgets tomemos, por exemplo, o widget Top Users. Após a aplicação da busca vertical e horizontal, o número de dados extraídos em cada consulta SQL aumentou significativamente. Isso fez com que o widget levasse muito tempo até a sua inicialização completa, chegando a mais de dois minutos em alguns casos.

Foi desenvolvida, então, uma solução que realiza o carregamento apenas das informações que são solicitadas pelo usuário, ao invés de fazer o carregar todas as informações do widget de uma só vez. Na Figura 10, é mostrada a modificação no widget TopUsers. Em "a)" o usuário clica na opção "Show Opinions". Após isso, em "b)", o sistema carrega as informações específicas para o usuário solicitado e exibe as informações na tela do usuário alterando o HTML dinamicamente com uso de jQuery.

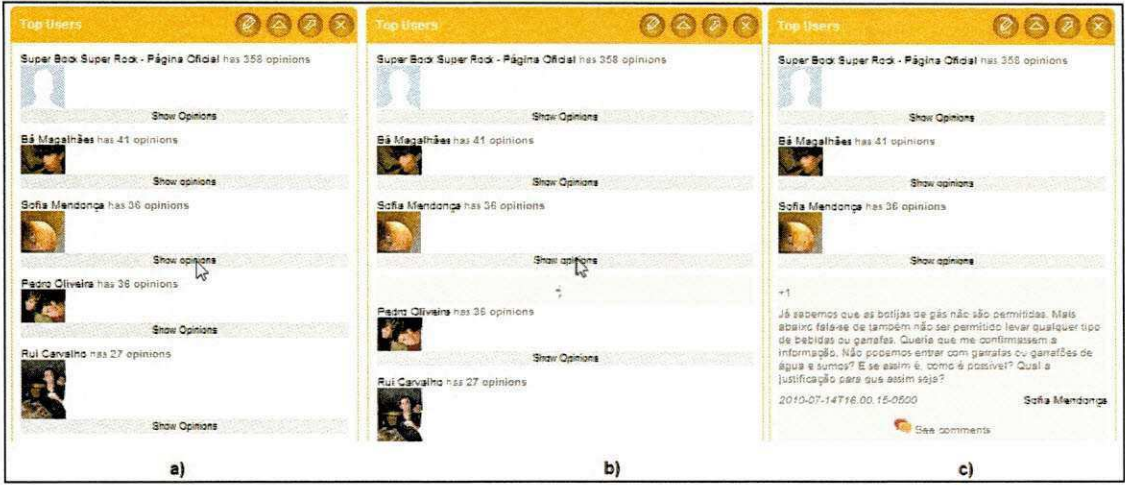

Figura 10 - Exemplo de melhoria de performance no widget TopUsers.

Alguns dos refatoramentos utilizados ao longo do estágio fizeram uso dos Design Patterns que foram vistos na disciplina de Sistemas de Informação 1, durante a graduação do estagiário. Outras partes do sistema foram completamente recodificadas, pois havia a presença de bugs e a correção dos mesmos era muito custosa com o código que havia sido desenvolvido previamente.

#### Criação de novas contas

O estagiário foi supervisionado por um desenvolvedor da empresa até a metade do tempo total durante o qual o estágio foi desenvolvido. Após isso, a responsabilidade de criação de novas contas para o sistema, bem como a manutenção das mesmas ficou a cargo do estagiário, apenas.

Com isso, o estagiário passou a ter contato também com os analistas de mercado da empresa, e não mais unicamente com a equipe de desenvolvimento e gerentes.

A empresa fará uma apresentação de um estudo baseado no FacebookMeter em uma conferência que ocorrerá na Itália no mês de fevereiro de 2011. Assim, foi solicitado que o estagiário cadastrasse mais de 250 marcas no banco de dados para que as mesmas passassem a ser monitoradas pelo FacebookMeter.

Foi desenvolvido, então, um script que auxilia na criação de contas para o FacebookMeter. O esforgo necessario para cadastramento das marcas no Banco de Dados foi significativamente reduzido fazendo uso do script, e o cadastro tornou-se mais simples e possível de ser feito por pessoas que não estejam diretamente envolvidas com o setor de tecnologia da empresa.

#### **Criagao de materiais de apresentagao e guia do usuario**

Como forma de documentagao em alto nivel do estado atual do FacebookMeter foram feitas duas apresentações de Power Point relacionadas com o FacebookMeter.

O guia do usuário é disponibilizado na interface do BuzzMonitor, e serve de auxílio aos novos usuários do sistema. Nele há informações detalhadas relacionadas ao funcionamento de cada widget.

Já os materiais de apresentação são aqueles que são mostrados durante as reuniões com os possíveis clientes da empresa. Nesse material é exibido de que forma o FacebookMeter pode ajudar empresas a controlarem seu marketing no Facebook e oferece uma visao geral dos widgets do sistema.

#### **Atividades no E.life SAC**

Como explicado no tópico de Contextualização (4.1), as atividades do estagiario no E.Life SAC foram restritas ao aprimoramento do Widget SAC Questions e de uma pequena mudanga no Banco de Dados do Sistema.

As mudanças realizadas no SAC Questions, que estão detalhadas a seguir, podem ser vistas também na Figura 11.

a) Tagging de Perguntas: Foi desenvolvido um recurso que permite que os usuarios do widget apliquem tags a determinadas perguntas. Cada tag que é criada é também disponibilizada no filtro SAC Labels, onde o usuário pode escolher filtrar as perguntas por uma determinada tag que havia sido cadastrada no sistema. Para implementação desse recurso foi necessaria a adigao de uma nova tabela ao esquema de dados da aplicação E.Life SAC.

- b) Filtragem pelo autor: ao clicar no icone do autor de uma determinada pergunta, o sistema faz uma filtragem e retorna apenas as perguntas desse autor.
- c) Filtragem de perguntas por Status: Foi criado um filtro para fazer a filtragem das perguntas que estavam marcadas com um determinado estado. Foi criado, também, um novo filtro para o E.Life SAC: "Privately Answered", para ser usado quando os querem discutir a resposta à pergunta do cliente internamente antes de enviá-la a este.

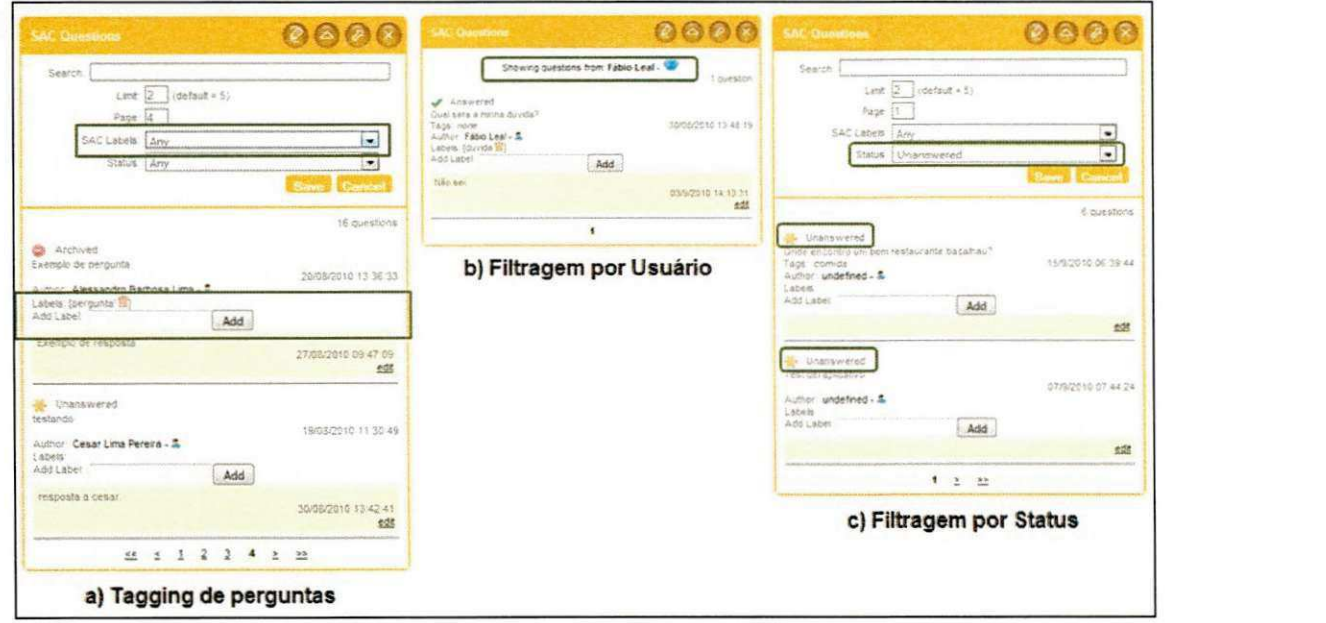

Figura 11 - Modificações no Widget SAC *Questions.* 

#### **4.2.6 Reunides semanais com o supervisor tecnico e orientador academico**

Semanalmente o estagiário se reunia por conferência de voz com o supervisor técnico da empresa e com outros membros do time de tecnologia da mesma. Nessas reuniões o supervisor realizava o acompanhamento das atividades que estavam sendo realizadas, e tambem apontava quais seriam as próximas tarefas a serem feitas.

No mês de Novembro houve uma reunião presencial na cidade de Recife - PE, onde o estagiário teve a oportunidade de conhecer pessoalmente os outros desenvolvedores da E.Life. A reuniao foi bastante proveitosa, pois o estagiario teve a oportunidade de discutir algumas mudangas no sistema FacebookMeter com outros desenvolvedores da empresa, bem como ouvir as opiniões dos mesmos sobre as sugestões apresentadas.

Ao longo do estágio foram realizadas três reuniões com o supervisor acadêmico: duas por questões de acompanhamento e uma última para discutir alguns pontos tocantes ao relatório final. Durante as reuniões de acompanhamento o orientador ficou sabendo em quais áreas da empresa o estagiário estava atuando e deu algumas dicas de como escrever o relatório final da disciplina.

SEÇÃO V

# CONSIDERAÇÕES **FINAIS**

#### **5. Considerações Finais**

O estágio realizado pelo aluno Fábio de Sousa Leal teve grande relevância para a formação profissional e acadêmica do mesmo. Durante o tempo de estágio, o estudante teve a oportunidade de vivenciar situações novas, que só podem ser encontradas em ambiente de trabalho. Isso contribuiu com a formação do discente, uma vez que o mesmo, quando egresso, estará mais capacitado para entrar no mercado de trabalho e para enfrentar os possiveis desafios do mesmo.

E importante ressaltar, ainda, que os conceitos que foram vistos na teoria ao longo da graduação puderam colocados em prática nas situações com as quais o aluno se deparava. Isso serviu para que alguns conceitos importantes do curso fossem revistos e aprimorados.

Alguns pontos positivos do estagio foram:

- Oportunidade de trabalhar com desenvolvimento Web : Durante a graduagao o aluno havia tido pouco contato com tecnologias para desenvolvimento Web. Nesse sentido, o estagio serviu para que os conceitos relacionados ao mundo Web fossem aprofundados.
- Oportunidade de trabalho de casa: A experiencia de trabalhar na modalidade *homeoffice* foi bastante proveitosa. No entanto, essa. modalidade de trabalho requer atengao especial, pois o ambiente domiciliar, as vezes, pode distrair o estagiario, fazendo com que sua produtividade caia.
- Oportunidade de trabalhar com pessoas desconhecidas: Foi muito positiva, também, a experiência de trabalhar com os outros desenvolvedores da empresa. Como até então o estagiário só havia desenvolvido sistemas dentro do contexto da graduagao, foi de grande valia essa oportunidade.

Como ponto negativo pode ser dito que o estagio, em algumas situações, sobrecarregava o estagiário, fazendo com que algumas tarefas da graduação ficassem em segundo plano. No entanto, em período de provas e de entrega de projetos o supervisor técnico foi bastante compreensivo, diminuindo a carga do estagio.

# REFERÊNCIAS **BIBLIOGRÁFICAS**

#### **Referências Bibliográficas**

ANT. Apache ANT. Disponivel em: < <http://ant.apache.org/>>. Acesso em: 03/12/2010 .

APTANA. **APTANA IDE & Plugin.** Disponivel em: < [http://www.aptana.com/ >](http://www.aptana.com/). Acesso em: 03/12/2010.

BUZZMONITOR. *E.Life Buzz Monitor.* Disponivel em: <[http://elife.com.br/tecnologia/>](http://elife.com.br/tecnologia/). Acesso em: 03/12/2010.

CSS. **Cascading Style Sheets.** Disponivel em: <[http://www.w3schools.com/css/default.asp>](http://www.w3schools.com/css/default.asp). Acesso em: 03/12/2010.

DAO. *DAO Design Pattern.* Disponivel em: <[http://java.sun.com/blueprints/corej2eepatterns/Patterns/DataAccessObject.ht](http://java.sun.com/blueprints/corej2eepatterns/Patterns/DataAccessObject.html)  [ml>](http://java.sun.com/blueprints/corej2eepatterns/Patterns/DataAccessObject.html). Acesso em: 03/12/2010.

ECLIPSE. ECLIPSE IDE. Disponivel em: < <http://eclipse.org>>. Acesso em: 03/12/2010.

EXCEL. Microsoft Excel. Disponivel em: < [http://office.microsoft.com/pt](http://office.microsoft.com/pt-)br/excel/microsoft-excel-2010-FX010048762.aspx >. Acesso em: 03/12/2010.

FAQADE. *Fagade Design Pattern.* Disponivel em: <[http://elife.com.br/tecnologia/ >](http://elife.com.br/tecnologia/). Acesso em: 03/12/2010.

FACEBOOK GRAPH. **Facebook Graph API.** Disponivel em: <[http://graph.facebook.com >](http://graph.facebook.com). Acesso em: 03/12/2010.

FACEBOOK. Rede Social. Disponivel em: < [www.facebook.com >](http://www.facebook.com). Acesso em: 03/12/2010.

FACEBOOKMETER. *E.Life FacebookMeter.* Disponivel em: <[http://elife.com.br/tecnologia/ >](http://elife.com.br/tecnologia/). Acesso em: 03/12/2010.

FBMANUAL. *FacebookMeter Manual.* Disponivel em: <http://dl.dropbox.com/u/4330681/FBMeter-Userguide.pptx>. Acesso em: 03/12/2010.

FLASH. *Adobe Flash.* Disponivel em: <[http://www.adobe.com/products/flashplayer/ >](http://www.adobe.com/products/flashplayer/). Acesso em: 03/12/2010.

GAMMA et al., Design Patterns: Elements of Reusable Object-Oriented Software. Addison-Wesley, 1994.

GOOGLE CHART TOOLS. Online Chart Generation API . Disponivel em: <[http://code.google.com/apis/charttools/index.html >](http://code.google.com/apis/charttools/index.html) Acesso em: 03/12/2010.

HTML. HyperText Markup Language. Disponivel em: <http://www.w3schools.com/html/default.asp>. Acesso em: 03/12/2010.

INFO. Revista. Disponivel em: <[www.info.abril.com.br>](http://www.info.abril.com.br). Acesso em: 03/12/2010.

JACQUES. Orientação a objetos: Apostila do Professor Jacques Sauvée. Disponivel em: < http://www.dsc.ufcg.edu.br/~jacques/cursos/p2/html/oo/ >. Acesso em: 03/12/2010.

JAVA. Java Language. Disponivel em: < <http://java.sun.com/docs/books/jls/>>. Acesso em: 03/12/2010.

JDBC. JDBC API. Disponivel em: <[http://www.oracle.com/technetwork/java/javase/tech/index-jsp-136101 .html >](http://www.oracle.com/technetwork/java/javase/tech/index-jsp-136101%20.html). Acesso em: 03/12/2010.

JDBC. JDBC API. Disponível em: < <http://poi.apache.org/>>. Acesso em: 03/12/2010.

JQFUNDAMENTALS. *Jquery Fundamentals.* Disponivel em: <[http://addyosmani.com/blog/essentialjsdesignpatterns/ >.](http://addyosmani.com/blog/essentialjsdesignpatterns/) Acesso em: 03/12/2010.

JQUERY. Jquery JavaScript API. Disponivel em: <[http://jquery.com/>](http://jquery.com/). Acesso em: 03/12/2010.

JSP. *JavaServer Pages.* Disponivel em: <[http://java.sun.com/products/jsp/ >](http://java.sun.com/products/jsp/). Acesso em: 03/12/2010.

J S PATTERNS. Essential JavaScript And jQuery Design Patterns: A Free New Book. Disponivel em: < <http://addyosmani.com/blog/essentialjsdesignpatterns/>>. Acesso em: 03/12/2010.

MYSQL. MySQL Database. Disponivel em: < [www.mysql.com >](http://www.mysql.com). Acesso em: 03/12/2010.

MYSQL ADMIN. *MySQL GUI.* Disponivel em: <http://dev.mysql.com/downloads/gui-tools/5.0.html >. Acesso em: 03/12/2010.

MYSQL MANUAL. *MySQL Reference Manual.* Disponivel em: <[http://dev.mysql.eom/doc/refman/5.1/en/ >](http://dev.mysql.eom/doc/refman/5.1/en/). Acesso em: 03/12/2010.

ORKUT. Rede Social. Disponivel em: < [www.orkut.com >](http://www.orkut.com). Acesso em: 03/12/2010.

POWERPOINT. Microsoft Power Point. Disponivel em: <[http://www.microsoft.com/downloads/details. aspx?FamilylD=048dc840-14e1-](http://www.microsoft.com/downloads/details.%20aspx?FamilylD=048dc840-14e1-467d-8dca-19d2a8fd7485) [467d-8dca-19d2a8fd7485 >](http://www.microsoft.com/downloads/details.%20aspx?FamilylD=048dc840-14e1-467d-8dca-19d2a8fd7485). Acesso em: 03/12/2010. **zyxwvutsrqponmlkjihgfedcbaZYXWVUTSRQPONMLKJIHGFEDCBA**

SEARA. Agência Portuguesa. Disponível em: < <http://www.seara.com>>. Acesso em: 03/12/2010.

SKYPE. Software para Comunicação Remota. Disponível em: <[http://www.skype.com >.](http://www.skype.com) Acesso em: 03/12/2010.

SQL. **Standard Query Language.** Disponivel em: <[http://www.w3schools.com/sql/default.asp >.](http://www.w3schools.com/sql/default.asp) Acesso em: 03/12/2010.

SQLYog. **SQLYog:** MySQL Gui. Disponivel em: < http://www.webyog.com/en/ >. Acesso em: 03/12/2010.

SSH. *SSH Secure Shell Client for Windows.* Disponivel em: <[http://www.baixaki.com.br/download/ssh-secure-shell.htm >](http://www.baixaki.com.br/download/ssh-secure-shell.htm). Acesso em: 03/12/2010.

SUBCLIPSE. **Subclipse SVN Plugin for Eclipse.** Disponivel em: <[http://subclipse.tigris.org/ >](http://subclipse.tigris.org/). Acesso em: 03/12/2010.

TOMCAT. **Apache Tomcat Web Server.** Disponivel em: <[http://tomcat.apache.org/ >](http://tomcat.apache.org/). Acesso em: 03/12/2010.

TOMCAT LAUNCHER. *Sysdeo Tomcat Launcher Plugin.* Disponivel em : <[http://www.eclipsetotale.com/tomcatPlugin.html >](http://www.eclipsetotale.com/tomcatPlugin.html). Acesso em: 03/12/2010.

TWITTER. **Rede Social.** Disponivel em: < [www.twitter.com >](http://www.twitter.com). Acesso em : 03/12/2010.

UBUNTU LINUX. **Ubuntu Linux.** Disponivel em: < http://www.ubuntu.com >. Acesso em: 03/12/2010.

WEBTOOLS. **Web Tools Plugin for Eclipse.** Disponivel em: <[http://www.eclipse.org/webtools/ >.](http://www.eclipse.org/webtools/) Acesso em: 03/12/2010.

WINDOWS SEVEN. **Microsoft Windows** *Seven.* Disponivel em: <[http://www.microsoft.com/brasil/windows/windows-7/ >.](http://www.microsoft.com/brasil/windows/windows-7/) Acesso em: 03/12/2010.

WORD. **Microsoft Word.** Disponivel em: <[http://office.microsoft.com/pt](http://office.microsoft.com/pt-br/word/microsoft-word-2010-FX010048798.aspx)[br/word/microsoft-word-2010-FX010048798.aspx >](http://office.microsoft.com/pt-br/word/microsoft-word-2010-FX010048798.aspx). Acesso em: 03/12/2010.

# APENDICES

## Apêndice A - Plano de Estágio

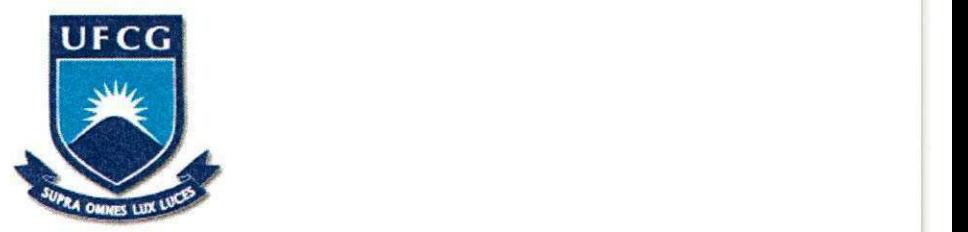

# Universidade Federal de Campina Grande

Centro de Engenharia Elétrica e Informática

Universidade Acadêmica de Sistemas e Computação

Curso de Ciência da Computação

# **Piano de Estagio**

Fabio de Sousa Leal

[sousaleal.fabio@gmail.com](mailto:sousaleal.fabio@gmail.com) 

Campina Grande, Agosto de 2010

### **1. Informagoes Pessoais**

- **Nome:** Fábio de Sousa Leal
- **Enderego Residencial:** Av. Sape, 1393; Apt 1901 Manaira Joao Pessoa PB. CEP: 58038-382.
- **Telefone Residencial:** +55 (83) 3224-6965
- **Telefone Celular:** +55 (83) 91346675
- **Endereço de Email Pessoal:** sousaleal.fabio@gmail.com
- **Blog:** <http://fabiosleal.wordpress.com>

#### **Ambiente de Estágio**

A E.life [1] é a empresa brasileira líder na monitoração e análise da mídia gerada pelo consumidor na América Latina e Portugal. A missão da E.Life é ajudar as empresas a monitorar, analisar e agir sobre o marketing boca-a-boca na Internet. A empresa monitora a midia gerada pelo consumidor nas principals redes sociais e analisa a midia gerada em mais de 20 paises.

A sede da empresa é localizada em São Paulo, mas a mesma conta com uma ampla cadeia de colaboradores geograficamente distribuidos. Podem ser encontrados empregados e colaboradores ao longo do território nacional assim como em países como Argentina, Portugal, Espanha e Alemanha.

O estágio proposto ocorrerá nesta empresa e será desenvolvido na modalidade home-office, com as reuniões e acompanhamentos sendo realizados via Internet, através de conferências de voz com o orientador técnico e com outros funcionários da empresa.

#### **3. Supervisao**

#### **3.1 Supervisao Tecnica**

- **Nome:** Alessandro Barbosa de Lima
- Funcão: Diretor Executivo da E. Life
- **Endereco Profissional:** E-Life Monitor Estudos de Mercado Ltda Al. Ribeirao Preto, 130, Sala 41, Bela Vista. C.E.P: 01.331-000. São Paulo - SP.
- **Endereco de Email Profissional:** [albali@elife.com.br](mailto:albali@elife.com.br)
- **Breve descrição Pessoal:** Alessandro Barbosa Lima, 37 anos, é Mestre em Comunicação pela Escola de Comunicações e Artes (ECA) da Universidade de São Paulo (USP), onde estudou a comunicação interpessoal on-line através das redes sociais. É professor da Fundação Vanzolini (USP), autor do livro E-LIFE - Idéias Vencedoras para Marketing e Promoção na Web e co-autor de Marketing Educacional em Ação. Nos últimos anos publicou e apresentou diversos artigos em conferências científicas e mercadológicas, no Brasil e em outros países. É CEO da E.LIFE, empresa especializada na monitoração e analise das midias sociais para cerca de 40 clientes, no Brasil, Portugal e América Latina.

#### **3.2 Supervisor Academico**

- **Nome: Cláudio de Souza Baptista**
- **Fungao:** Professor Adjunto
- **Endereço Profissional:** Universidade Federal de Campina Grande -Departamento de sistemas e Computação - Rua Aprígio Veloso, s/n, Bodocongó. CEP: 58429-900 Campina Grande - PB, Brasil.
- **Telefone:** +55 (83) 3310-1027
- **Enderego de Email Profissional:** [baptista@dsc.ufcg.edu.br](mailto:baptista@dsc.ufcg.edu.br)
- **Breve descricão Pessoal:** Cláudio de Souza Baptista possui graduação em Bacharelado em Ciências da Computação pela Universidade Federal da Paraíba (1989), mestrado em Ciência da Computação pela Universidade Federal da Paraiba (1991) e doutorado em Computer Science - University of Kent at Canterbury, Inglaterra (2000). Atualmente é Professor Associado da Universidade Federal de Campina Grande. Tem experiência na área de Ciência da Computação, com ênfase em Sistemas de Infromações e Banco de Dados, atuando principalmente nos seguintes temas: web based systems, geoprocessamento, biblioteca digital, multimedia databases e metadata.

#### **4. Resumo do Problema**

Com a explosão das redes sociais na Internet, vários são os impactos percebidos nos modelos de publicidade e marketing das empresas modernas.

As mídias sociais, termo oriundo do inglês "Social Media", estão crescendo a largos passos, uma vez que o uso de redes sociais vem se tornando uma tendencia cada vez mais presente em nosso cotidiano. Com o surgimento desse novo modelo de marketing, são necessários constantes monitoramentos e análises para alcançar a satisfação e fidelização de clientes.

O BuzzMonitor[2] é a solução da E.Life para monitorar, analisar e agir sobre as conversações de membros através de redes sociais. O software, que é completamente acessado via web, da suporte ao servigo de monitoragao e gestao de relacionamento em redes sociais oferecido pela E**.Life.** Com o *BuzzMonitor,* os analistas da E.Life produzem relatorios periodicos relativos a imagem das empresas clientes, com base na monitoragao do volume e da natureza de discussoes de consumidores on-line em blogs, fotoblogs, wikis, sites pessoais, foruns e em redes sociais como o Orkut[3], Twitter[4], Facebook[5], MySpace[6] e Linkedln[7].

Atualmente, o BuzzMonitor está em sua segunda versão (BuzzMonitor v2) e pode ser divido em dois subsistemas, que são o BuzzMonitor e o BuzzMonitor Platform.

**Buzzmonitor**. Sistema de informação cuja finalidade é a gestão de testimonials (posts e comentarios) na Web sobre os clientes cadastrados. Cada cliente possui um ou mais projetos, que proveem termos (ou mengoes) que devem ser encontrados nos testimonials. Cada testimonial está associado a um autor, a um site, e está também relacionado a um conjunto de tags.

**Buzzmonitor Platform**: Surgiu da necessidade de integração de outros sistemas da E.LIFE ao Buzzmonitor. Provê a infra-estrutura necessária para essa integração por meio do uso de *widgets*, pelos quais a interação com o usuário é feita, e tabs, que permitem ao usuário organizar os seus widgets em diferentes abas. Esse subsistema também agrega informação dos atuais clientes, incluindo seus respectivos usuários. Com essa informação, realiza-se o mapeamento entre usuários e os esquemas onde estao localizados os dados do respectivo cliente. Cada cliente também possui informações a respeito dos demais sistemas (que não o BuzzMonitor) que possuem acesso.

Atualmente, faz-se necessária a continuação do desenvolvimento de alguns sistemas e a integração dos mesmos com o BuzzMonitor Platform. Exemplos desses sistemas que serão desenvolvidos e integrados são o FacebookMeter[8] e o E.Life SAC, que são detalhados a seguir.

*FacebookMeter:* Sistema voltado para o monitoramento de usuarios na rede social Facebook. A partir do FacebookMeter, os analistas da E.Life produzem relatórios periódicos sobre o que os usuários das empresas clientes falam no Facebook à respeito das mesmas. Na Tela 01 do Anexo 01 é exibida a tela principal do FacebookMeter integrado ao BuzzMonitor.

**E.life SAC:** Sistema que fornece um módulo de perguntas e respostas sobre alguns produtos ou servigos das empresas clientes. Como o E.Life SAC ainda encontra-se sob desenvolvimento, não há nenhuma referência externa sobre o mesmo.

Esses sistemas, como descrito anteriormente, integram-se ao BuzzMonitor Platform através de Widgets. Durante esse processo de criação desses widgets são utilizadas várias tecnologias que estão relacionadas ao desenvolvimento Web, tais como: Java[9], Java Server Pages (JSP)[10], JavaScript[11], JavaScript Object Notation (JSON)[12], Servlets[13] e Banco de dados[14] dentre outras.

#### **5. Objetivos**

#### **5.1. Objetivos Gerais**

• Trabalhar nos processos de concepgao, projeto arquitetural e desenvolvimento de sistemas de informação voltados ao monitoramento de usuários em redes sociais e realizar a integração desses sistemas com o BuzzMonitor Platform, que é a plataforma Web que fornece a infra-estrutura necessária para a visualizagao dos mesmos pelos usuarios finais.

#### **5.2. Objetivos Especificos**

- Realizar um levantamento prévio dos requisitos a serem implementados nos subsistemas que compõem o BuzzMonitor Platform;
- Realizar o desenvolvimento dos requisitos elicitados; e
- Realizar o desenvolvimento de Widgets relativos aos sistemas desenvolvidos previamente para que os mesmos possam ser integrados ao BuzzMonitor **Platform zystwotsrowutsraphied controlled and the controlled controlled and the controlled and the controlled and the controlled and the controlled and the controlled and the controlled and the controlled and the contro**

#### **6. Metodologia**

Devido às circunstâncias particulares dessa modalidade de estágio (homeoffice e acompanhamento remoto), a metodologia de desenvolvimento utilizada será ligeiramente diferente das que são utilizadas atualmente no mercado de trabalho.

Por ser baseada em Extreme Programming (XP)[15], a metodologia utilizada na empresa pode ser considerada uma metodologia ágil, pois faz uso de alguns aspectos como entregas frequentes, rápida adaptação de mudanças e a forte interação dos desenvolvedores com os outros stakeholders.

O estágio tem uma carga horária semanal de 20 horas, assim, serão realizadas quatro horas de trabalho diariamente, completando a carga horaria necessaria. O acompanhamento com o supervisor técnico será realizado semanalmente através de reuniões realizadas via Skype[16]. Ocorrerão, também reuniões periódicas com o supervisor acadêmico para questões de acompanhamento das atividades realizadas.

#### **7. Atividades Planejadas**

Foram identificadas oito atividades principais a serem desempenhadas durante esse estagio. Essas atividades estao descritas a seguir e a Tabela 01 exibe a quantidade de horas estimada para a execucao de cada uma dessas atividades.

**T1 - Familiarizagao com o sistema:** Havera um periodo inicial para que o codigo (tanto do BuzzMonitor como dos outros sistemas a serem desenvolvidos) ja existente possa ser estudado e compreendido.

**T2 - Estudo de Tecnologias e API's a serem usadas no sistema:** Ao longo desse estagio, novas API's e novas tecnologias podem ser utilizadas nos sistemas que serao desenvolvidos. Com isso, e importante reservar uma parte do tempo de estagio para o estudo das mesmas;

**T3 - Geragao de relatorios semanais:** Toda sexta-feira sera enviado um resumo das atividades realizadas na semana para o supervisor técnico e para o supervisor acadêmico com a finalidade de mantê-los previamente informados para a reunião posterior;

**T4 - Escrita do relatório final:** A escrita do relatório final é uma atividade que será realizada continuamente, ao inves de ser realizada somente no final do estagio. Espera-se, com isso, obter um melhor detalhamento acerca das atividades que serao realizadas ao longo do estágio;

**T5 - Desenvolvimento de sistemas de monitoramento de redes sociais:** Essa será uma das principais atividades a serem desempenhadas durante o estágio. Será nessa etapa que as lógicas de negócio referentes ao monitoramento das redes sociais serão desenvolvidas.

T6 - Integração do sub-sistema desenvolvido: Nessa atividade, o módulo desenvolvido na etapa T5 sera integrado ao BuzzMonitor, fazendo uso das API's e tecnologias estudados em T2.

**T7 - Reunioes semanais com o supervisor tecnico:** Alem de realizar as reunioes via Skype com o supervisor técnico, nessa tarefa está contida também as eventuais reuniões com os outros desenvolvedores e gerentes da empresa.

**T8 - Reunioes com o supervisor academico:** Nessa atividade ocorrera o dialogo com o professor orientador para realizar um maior detalhamento acerca das atividades que serão desempenhadas.

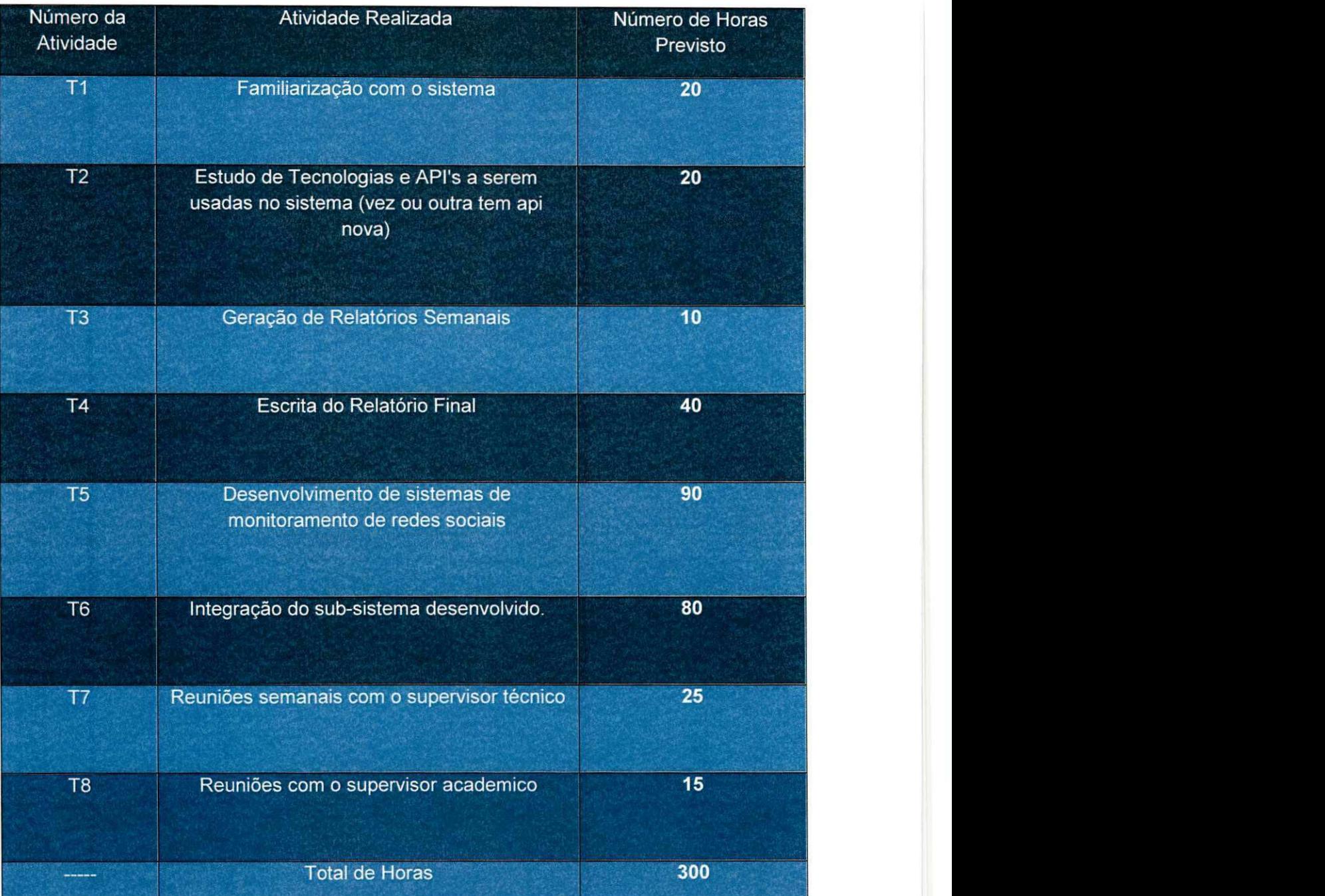

#### Tabela 1 - Atividades a serem realizadas

#### 8. Resultados Esperados

Ao final do estagio, espera-se que os as seguintes metas tenham sido alcangadas:

- Desenvolvimento e aperfeicoamento de subsistemas voltados para o monitoramento de redes sociais;
- Integragao dos subsistemas desenvolvidos com a plataforma BuzzMonitor através de Widgets específicos;
- Capacitacao humana para trabalhar com tecnologias Web tais como: Servidores Web, a exemplo do Apache Tomcat[16], Banco de dados, a exemplo do MySQL[17], JavaScript, JSON, CSS[18], HTML, Java, JSP, Servlets e AJAX, além das diversas API's que serão utilizadas ao longo do desenvolvimento dos sistemas;
- Capacitagao humana para trabalhar com desenvolvimento de sistemas em equipe e de maneira distribufda;
- Relatório completo de todas as atividades que foram desenvolvidas durante o período de estágio.

#### 9. Cronograma

As atividades detalhadas na seção de Atividades Planejadas foram consideradas para a construção da Tabela 2. Essa tabela relaciona as atividades que serão realizadas e o período de realização das mesmas. Como o número de horas total do estágio é de 300 horas e a cada semana trabalha-se 20 horas, espera-se que as atividades tenham uma duração de 15 semanas.

| Ativ/Sem       | 1 | $\overline{2}$ | 3                         | 4                         | 5                       | 6 | 7 | 8 | 9                         | 10                        | 11                        | 12 | 13                      | 14 | 15       |
|----------------|---|----------------|---------------------------|---------------------------|-------------------------|---|---|---|---------------------------|---------------------------|---------------------------|----|-------------------------|----|----------|
| T <sub>1</sub> | X | X              |                           |                           |                         |   |   |   |                           |                           |                           |    |                         |    |          |
| T <sub>2</sub> | X | X              |                           |                           |                         |   |   |   |                           |                           |                           |    |                         |    |          |
| T <sub>3</sub> | X | X              | $\boldsymbol{\mathsf{x}}$ | $\boldsymbol{\mathsf{x}}$ | X                       | X | X | X | $\boldsymbol{\mathsf{X}}$ | $\boldsymbol{\mathsf{x}}$ | X                         | X  | $\mathsf{X}$            | X  |          |
| <b>T4</b>      |   |                | $\boldsymbol{\mathsf{x}}$ | X                         | X                       | X | X | X | X                         | X                         | $\boldsymbol{\mathsf{X}}$ | X  | X                       | X  | $\times$ |
| T <sub>5</sub> |   | X              | X                         | X                         | X                       | X | X | X | X                         | X                         | X                         | X  | X                       | X  |          |
| T <sub>6</sub> |   |                | X                         | X                         | X                       | X | X | X | $\mathsf{X}$              | X                         | $\mathsf{x}$              | X  | X                       | X  |          |
| T7             | X | X              | X                         | X                         | $\overline{\mathsf{x}}$ | X | X | X | X                         | X                         | X                         | X  | $\overline{\mathsf{X}}$ | X  | X        |
| T <sub>8</sub> | X | X              | X                         | X                         | X                       | Χ | X | X | X                         | X                         | X                         | X  | X                       | X  | $\times$ |

Tabela 2 - Cronograma de Atividades Planejadas

#### 10. Bibliografia

[1] E.Life Monitor Estudos de Mercado Ltda. - Disponível em <http://elife.com.br/>-Acesso em 12/08/2010

[2] BuzzMonitor. Software para monitoramento em redes sociais. - Disponível em [http://elife.com.br/tecnologia/ -](http://elife.com.br/tecnologia/) Acesso em 12/08/2010

[3] Orkut: Rede Social. - Disponivel em [www.orkut.com -](http://www.orkut.com) Acesso em 12/08/2010

[4] Twitter: Rede Social. - Disponível em [www.twitter.com](http://www.twitter.com) - Acesso em 12/08/2010

[5] Facebook: Rede Social. - Disponível em www.facebook.com - Acesso em 12/08/2010

[6] MySpace: Rede Social. - Disponivel em www.myspace.com - Acesso em 12/08/2010

[7] Linkedln: Rede Social. - Disponivel em [www.linkedin.com -](http://www.linkedin.com) Acesso em 12/08/2010

[8] FacebookMeter. Software para monitoramento da rede social Facebook. Disponivel em <http://elife.com.br/tecnologia/-Acesso>em 12/08/2010

[9] Java Language. Disponivel em: <http://www.oracle.com/technetwork/java/index.html> -Acesso em 12/08/2010

[10] Java Server Pages (JSP). - Disponível em: [http://java.sun.com/products/jsp/ -](http://java.sun.com/products/jsp/) Acesso em 12/08/2010

[II] JavaScript Language: About JavaScript - Disponivel em: [https://developer.mozilla.org/en/About\\_JavaScript-Acesso](https://developer.mozilla.org/en/About_JavaScript-Acesso) em 12/08/2010

[12] JavaScript Object Notation (JSON). - Disponivel em: [http://www.json.org/ -](http://www.json.org/) Acesso em 12/08/2010

[13] Servlets: The Java Servlet Technology - Disponivel em: [http://www.oracle.com/technetwork/java/index-jsp-135475.html -](http://www.oracle.com/technetwork/java/index-jsp-135475.html) Acesso em 12/08/2010

[14] Banco de dados basico - Disponivel em: [ftp://ftp.unicamp.br/pub/apoio/treinamentos/bancodados/cursodb.pdf -](ftp://ftp.unicamp.br/pub/apoio/treinamentos/bancodados/cursodb.pdf) Acesso em 12/08/2010

[15] Extreme Programming (XP). - Disponivel em: [http://www.extremeprogramming.org/ -](http://www.extremeprogramming.org/) Acesso em 12/08/2010

[16] Apache Tomcat: Web Server. - Disponivel em: <http://tomcat.apache.org/-Acesso> em 12/08/2010

[17] MySQL: DataBase. - Disponivel em: [http://www.mysql.com/ -](http://www.mysql.com/) Acesso em 12/08/2010 **zyxwvutsrqponmlkjihgfedcbaZYXWVUTSRQPONMLKJIHGFEDCBA**

[18] Cascading Styling Sheets. - Disponivel em: [http://www.w3.org/Style/CSS/ -](http://www.w3.org/Style/CSS/) Acesso em 12/08/2010

[19] HyperText Markup Language. - Disponível em: <http://www.w3.org/MarkUp/>-Acesso em 12/08/2010

[20] Asynchronous Javascript And XML(AJAX). - Disponível em: http://www.adaptivepath.com/ideas/essays/archives/000385.php - Acesso em 12/08/2010

## 11. Anexo 01

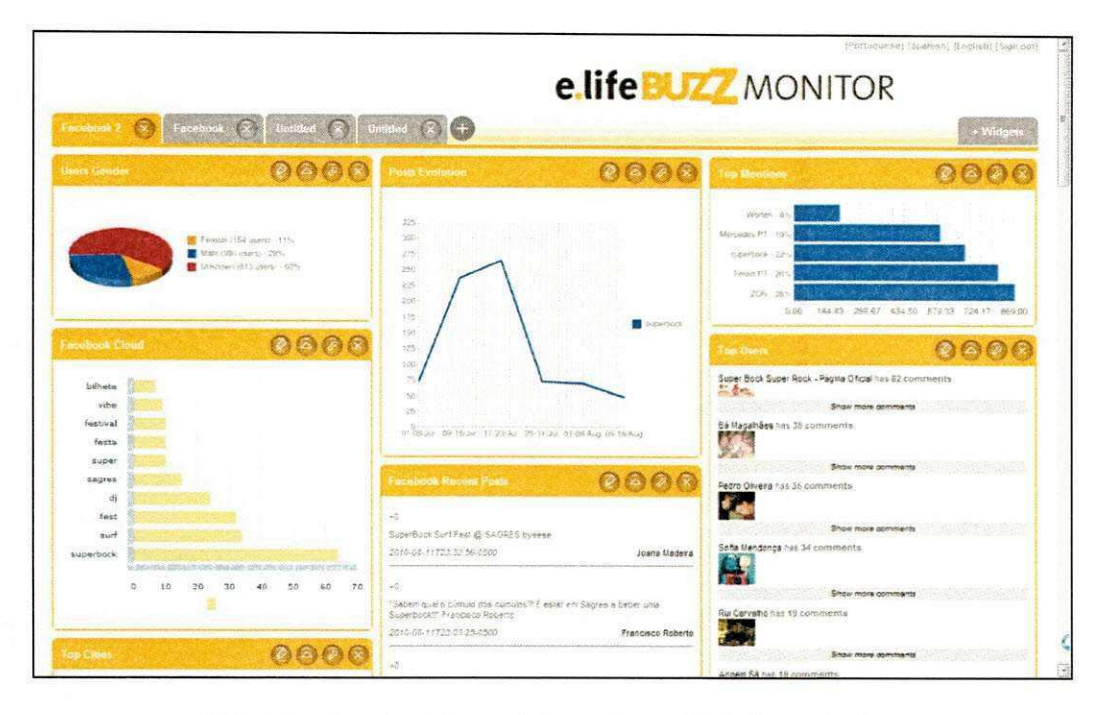

Tela 01 - FacebookMeter Integrado ao E.Life BuzzMonitor

#### 12. Aprovação

Declaro, para os devidos fins, que o li e aprovo o plano de Estágio Integrado do aluno Fábio de Sousa Leal - Matrícula 20811013.

#### **Claudio de Souz a Baptist a**

Supervisor Acadêmico

#### **Alessandr o Barbosa de Lim a**

Supervisor Técnico

#### **Josean a Macedo Fechin e**

Coordenadora da Disciplina Estágio Integrado